### **AR PROPERTY'S SYSTEM**

**BY MD ARIF HOSSAIN ID - 191-15-12447 AND ABU SAYED RASEL ID - 191-15-12886**

This Report Presented in Partial Fulfillment of the Requirements for the Degree of Bachelor of Science in Computer Science and Engineering

Supervised By

# **Tahmina Sultana Priya**

Lecturer Department of CSE Daffodil International University

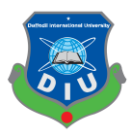

**DAFFODIL INTERNATIONAL UNIVERSITY DHAKA, BANGLADESH FEBRUARY 2023**

#### **APPROVAL**

This Project titled "AR Property's System", submitted by Md. Arif Hossain and Abu Sayed Rasel to the Department of Computer Science and Engineering, Daffodil International University, has been accepted as satisfactory for the partial fulfillment of the requirements for the degree of B.Sc. in Computer Science and Engineering and approved as to its style and contents. The presentation has been held on 2 February 2023.

#### **BOARD OF EXAMINERS**

Dr. Touhid Bhuiyan **Professor and Head** Department of Computer Science and Engineering Faculty of Science & Information Technology Daffodil International University

Dr. Sheak Rashed Haider Noori **Professor and Associate Head** Department of Computer Science and Engineering Faculty of Science & Information Technology Daffodil International University

Md. Sazzadur Ahamed **Assistant Professor** Department of Computer Science and Engineering Faculty of Science & Information Technology Daffodil International University

Dr. Md. Sazzadur Rahman **Associate Professor** Institute of Information Technology Jahangimagar University

©Daffodil International University i

**Internal Examiner** 

Chairman

**Internal Examiner** 

**External Examiner** 

i.

#### **DECLARATION**

We hereby declare that, this project has been done by **Md. Arif Hossain** and **Abu Sayed Rasel**  under the supervision of **Tahmina Sultana Priya** Lecturer, Department of CSE Daffodil International University. We also declare that neither this project nor any part of this project has been submitted elsewhere for award of any degree.

**Supervised by:**

 $Jahmin$ 

**Tahmina Sultana Priya**  Lecturer Department of Computer Science and Engineering Daffodil International University

**Submitted By:**

Md Arcif Hossain.

**Md. Arif Hossain** ID-191-15-12447 Department of Computer Science and Engineering

Abu Sayed

----------------------------------------------

Daffodil International University

**Abu Sayed Rasel** ID-191-15-12886 Department of Computer Science and Engineering Daffodil International University

#### **ACKNOWLEDGEMENT**

First we express our heartiest thanks and gratefulness to almighty God for His divine blessing makes it possible to complete the final year project/internship successfully.

We are really grateful and wish our profound indebtedness to **Tahmina Sultana Priya, Lecture,** Department of CSE Daffodil International University, Dhaka. Deep Knowledge & keen interest of our supervisor in the field of "AR Property's System" to carry out this project. His endless patience ,scholarly guidance ,continual encouragement , constant and energetic supervision, constructive criticism, valuable advice, reading many inferior drafts and correcting them at all stages have made it possible to complete this project.

We would like to express our heartiest gratitude to Professor **Dr. Touhid Bhuiyan and Head, Department of CSE**, for his kind help to finish our project and also to other faculty members and the staff of CSE department of Daffodil International University.

We would like to thank our entire course mate in Daffodil International University, who took part in this discussion while completing the course work.

Finally, we must acknowledge with due respect the constant support and patients of our parents.

#### **ABSTRACT**

Life is short and time is precious in today's fast moving life. The wastage of time finding a rent or home . Also it's a waste of our body energy. This project is a web-based finding home for rent and an owner who can rent his home. It's specifically designed for them with an online based payment system and secured. Also , it can find the best optimized search for a consumer compared to other websites. This "AR Property System" project is developed for making a better understanding system for consumers. This project is very optimized for renting a house to their consumers and also they have freedom to control their properties with their utilities bill and other expenses . They can search online and pay online and save their precious time . Although there is a computerized web based application system, it does not have that great productivity and usefulness with the help of data stored and generated due to implementation of this digitized system.

# **TABLE OF CONTENTS**

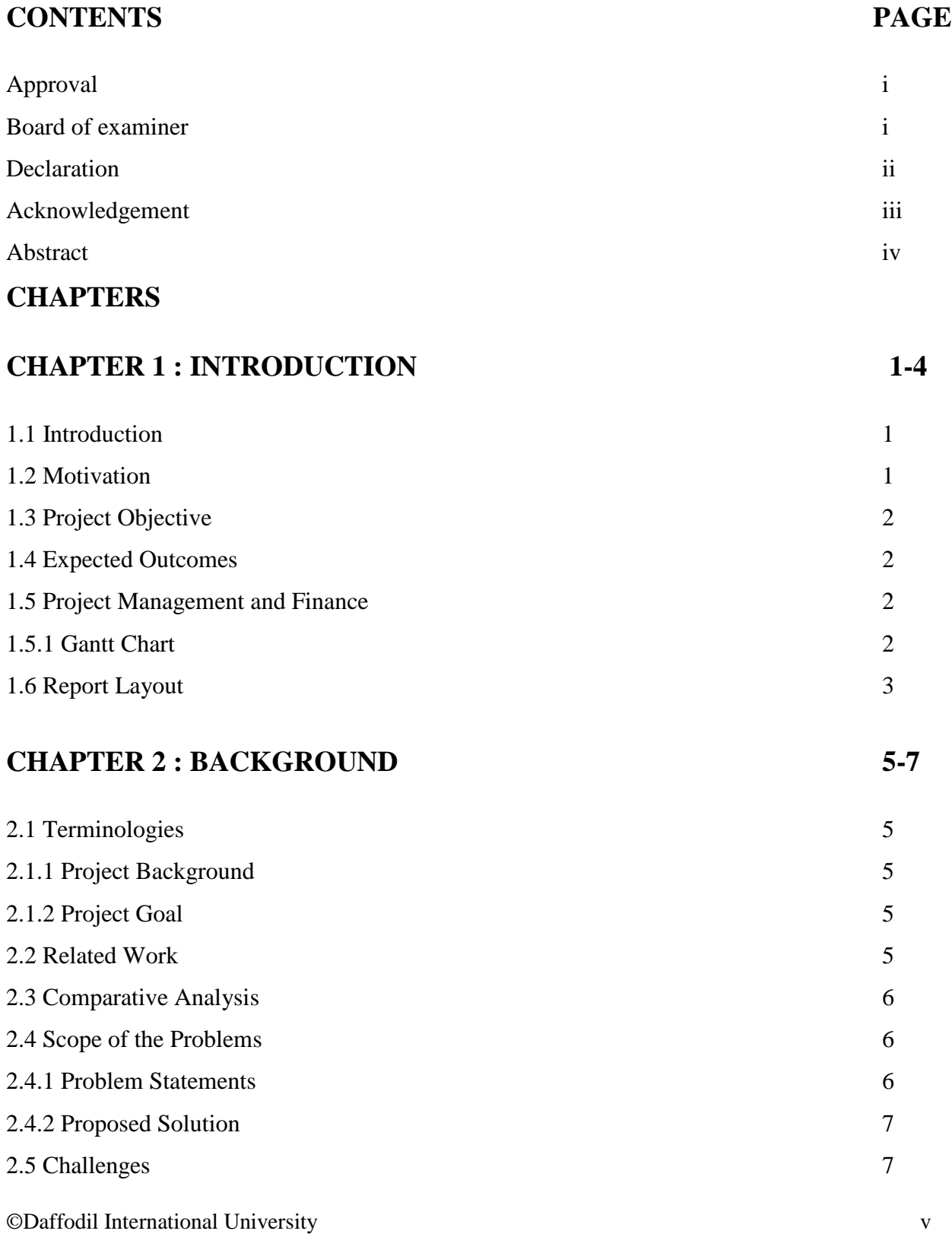

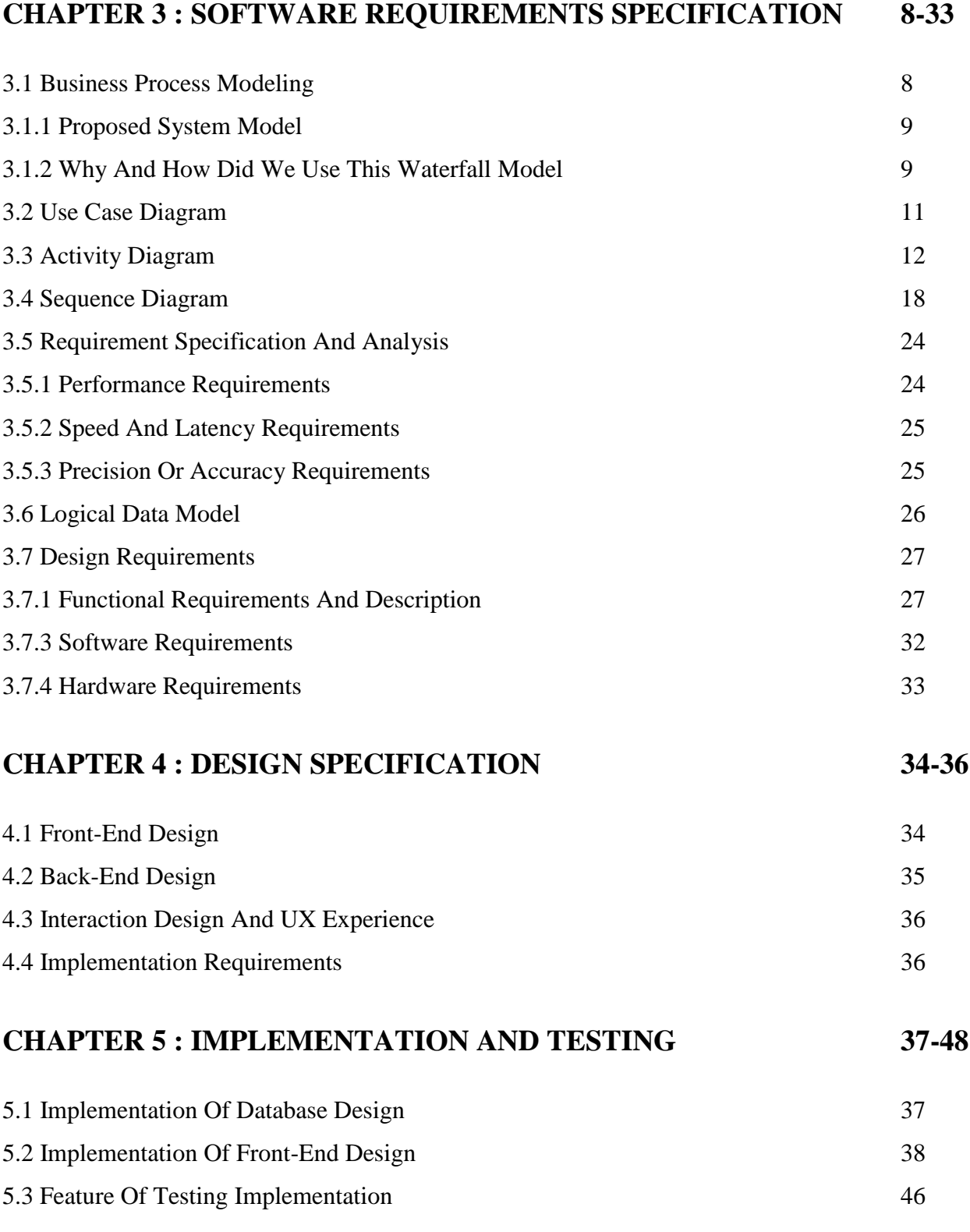

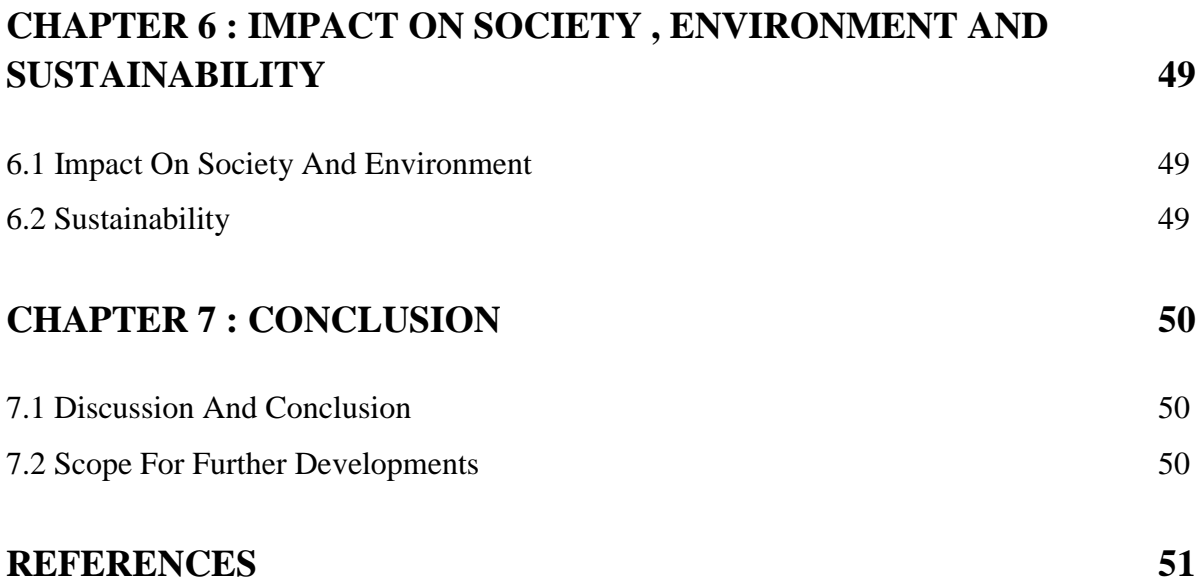

# **LIST OF FIGURES**

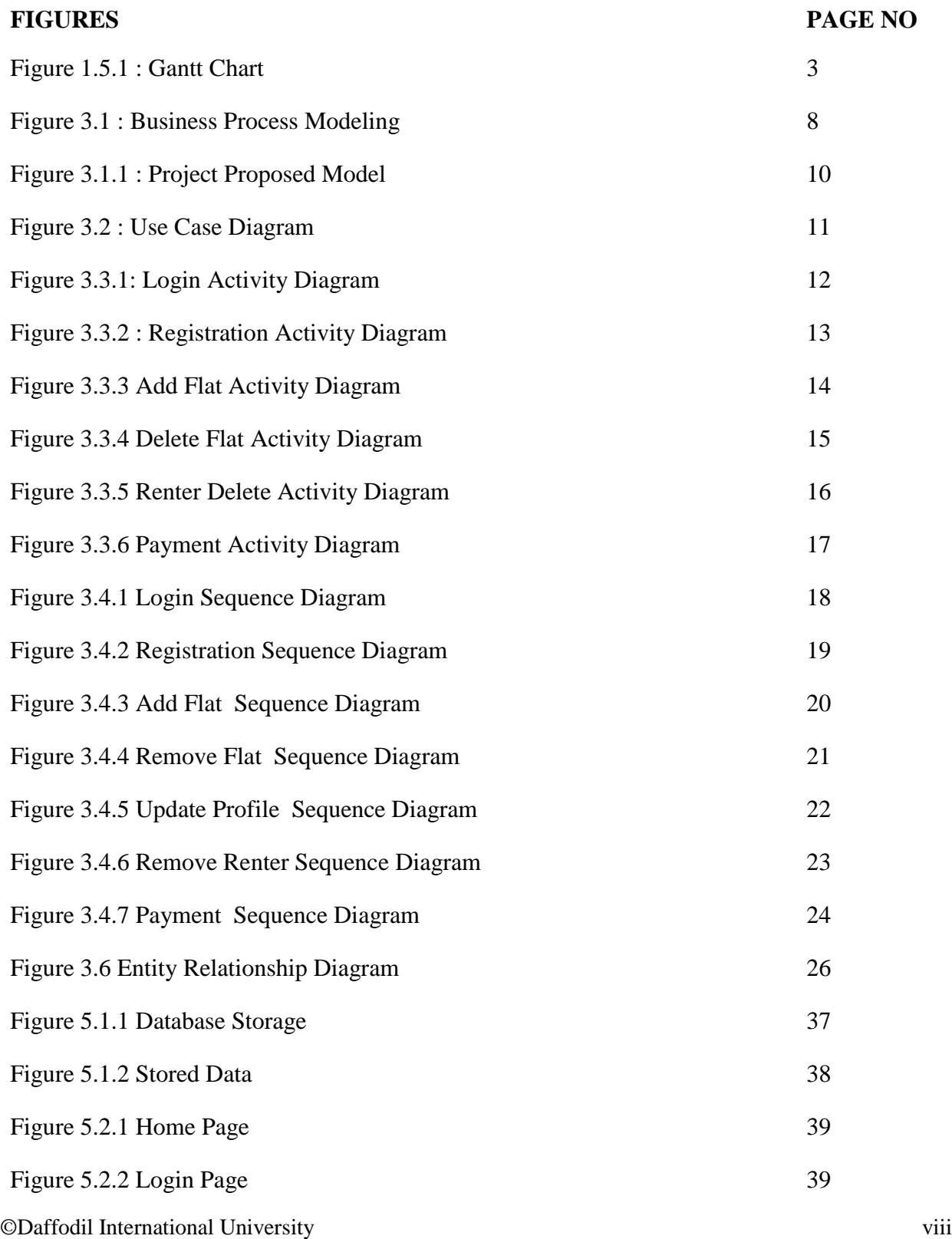

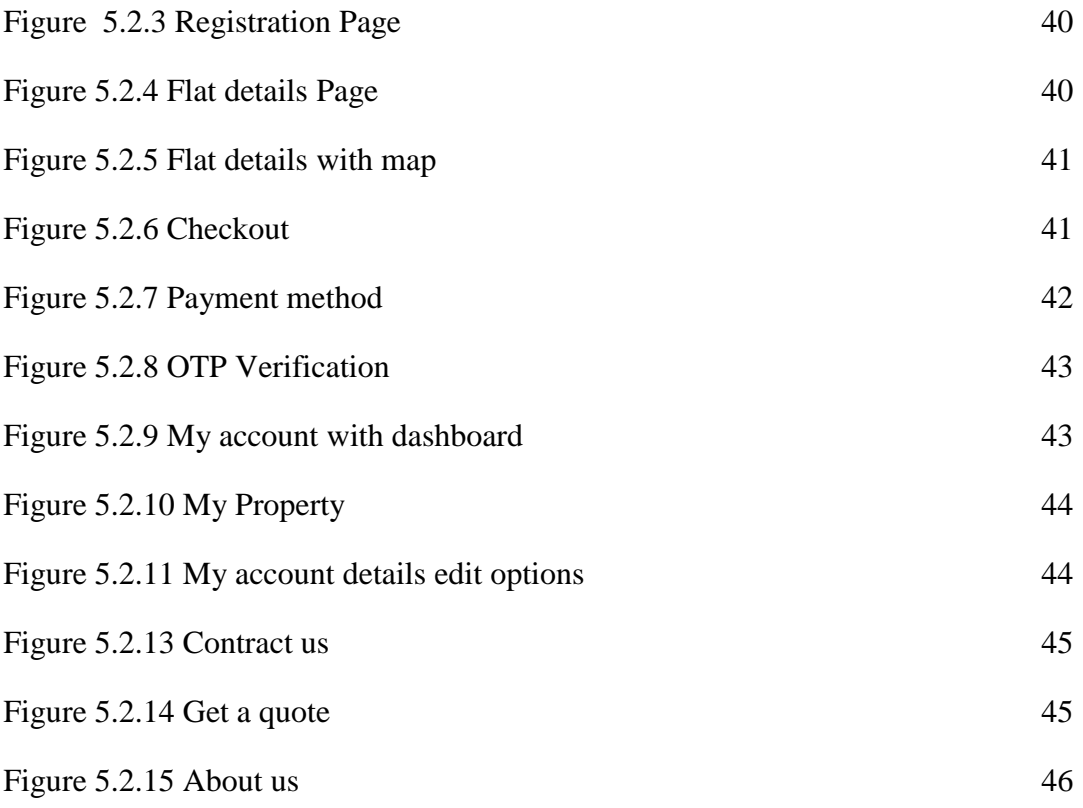

# **LIST OF TABLES**

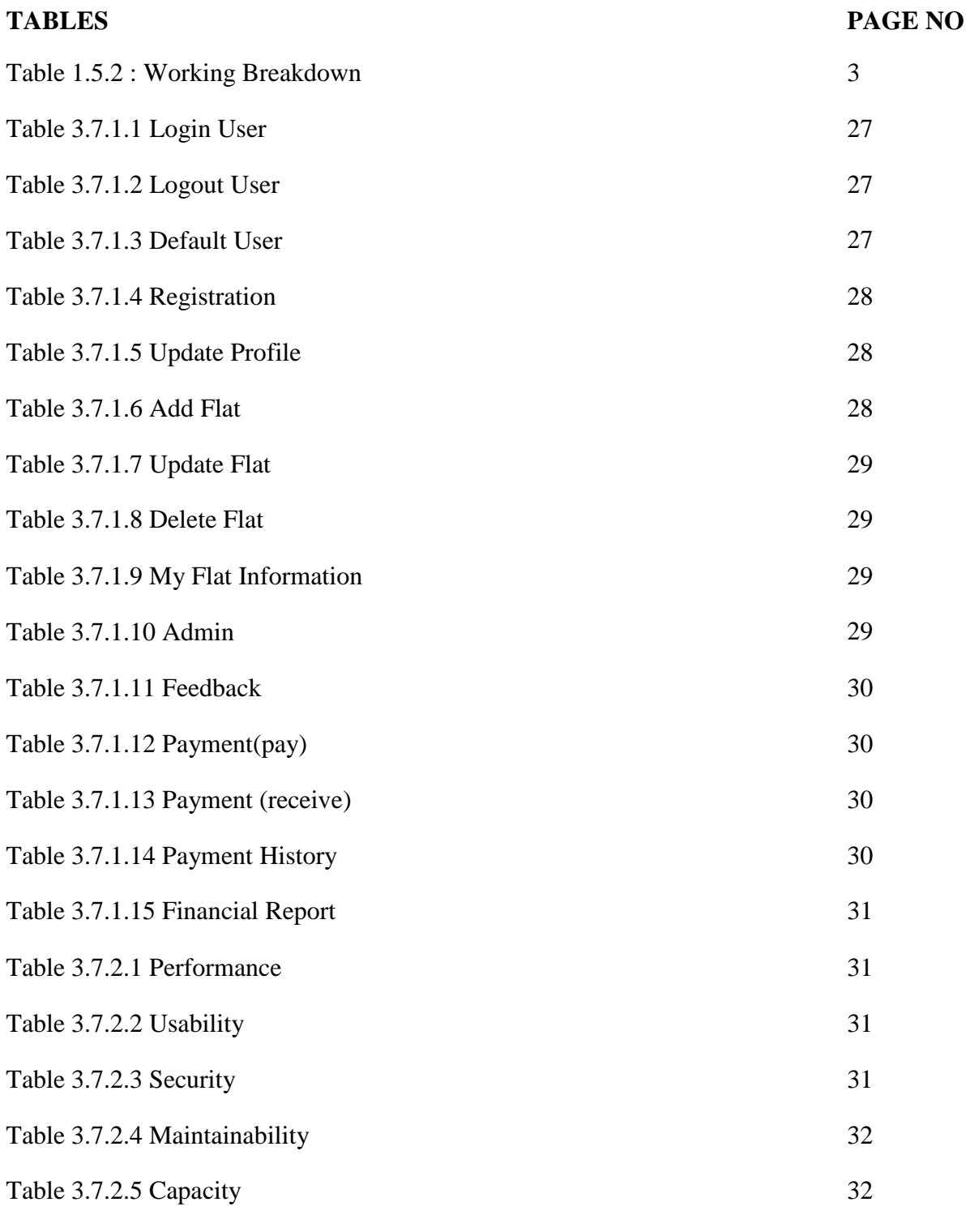

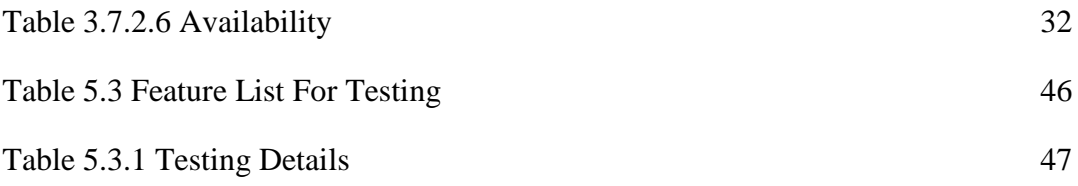

### **CHAPTER 1 Introduction**

#### **1.1 Introduction**

The project " AR Property System " is a major project for the future. It's a Web Based software that operates within a centralized system . This project has been developed to improve a solution and override the existing website or similar project .This system is the web application developed to manage the current house renting system easily keeping the house agency system up to date with recent developments. To use this application, you must have to authenticate using the application credentials and then an admin or user can create a managed "AR Property System" profile. To ensure security of losing a client's profile there is a recycle bin system in our web application. " AR Property System " is a powerful application . Its flexible, easy to use and design are designed for a user friendly environment.

#### **1.2 Motivation**

First of all the main reason of web application management is to save time, to give peace of mind to people, to be health conscious and of course our benefits from this project. Another reason here is to create a social platform between a landlord and a renter where they can communicate with each other easily. Through this project we will be able to provide a good service, also we will be able to generate a lot of money through this project .A lot of information will be shared and many people will be able to express their questions and interest through this project. Building a better relationship between a landlord and a tenant and reducing the problems a tenant may face when looking for a new home. AR Property's System" is a web-based application that is a totally online system designed to deal with property owners and renters. House owners can rent their house, renters can choose a flat based on the size and rent. Property owners can manage all the documents of renter and can collect rent and utilities bills . If any tenant left the flat, the landlord can again add his house on the website for rent. This is also a feedback system where renters can discuss their problems with landlords. There is a notification system where renters are notified about their bills such as rent ,utilities bill every month. One of the advantages of our website is that landlords and renters both can tag and pay their bills through online.

©Daffodil International University 1

# **1.3 Project Objective**

- Our objective is to help the housing owner with our project
- Create dynamic system to purchase house or paying bills
- Promoting a rent service or owner service in online
- Our intention is to solve all housing problems which are house rent, collect the rent and collect the all information of renter by our project
- Ensure information and security transaction
- Time consume
- Efficiency rent a house in online

# **1.4 Expected Outcomes**

Through this project to build a relationship between landlord and renter thus they can both be beneficial.

- Our project helps to find house for rent
- This system helps to save our time and energy
- Modern approach to maintain this system
- Best user friendly service
- Ease of use secure payment system

### **1.5 Project Management and Finance**

In project Planning ,It's a schedule for planning and work. It includes the project's milestones, activities, deliverables , basically with intended begin and end dates. How many times is spent on a section of the project model and other things including release date.

# **1.5.1 Gantt Chart**

Gantt chart is a project time management or control tool . Its series of charts or lines shows the amount of work done in certain periods. It allows us to complete our assigned tasks and also helps to complete the whole project in a given time period.

| Week             | 4 | 8 | 10 | 20 | 25 | 54 |
|------------------|---|---|----|----|----|----|
| Project Proposal |   |   |    |    |    |    |
| Planning         |   |   |    |    |    |    |
| Designing        |   |   |    |    |    |    |
| Codding          |   |   |    |    |    |    |
| Testing          |   |   |    |    |    |    |
| Delivery         |   |   |    |    |    |    |

Figure 1.5.1: Gantt Chart

# **1.5.2 Work Breakdown Structure (WBS)**

Table1.5.2: Working breakdown

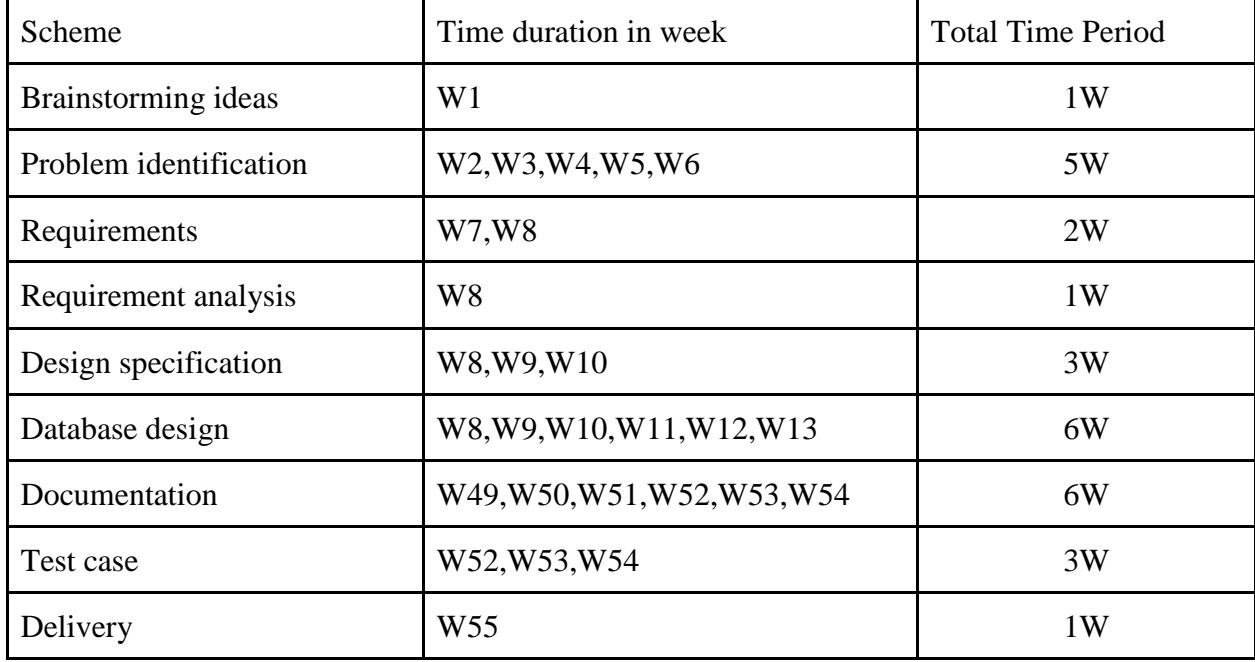

©Daffodil International University 3

### **1.6 Report Layout**

A report layout refers to the structure and organization of a report, including the way the information is presented and the design elements used. We can study a lot and put it to use in real life with the help of a graduation degree. Building this system will enable us to implement our ideas and use them to the advantage of humanity. Our idea is the system, and through implementation it is given life. This report follows all steps and guidelines of Daffodil International University.

# **CHAPTER 2 Background**

### **2.1 Terminologies**

There are three types of stakeholders in the project.

- 1. Owner (Admin)
- 2. Renter (consumer)

# **2.1.1 Project Background**

In our area there is a owner of housing, he has a lot of houses and in those houses have 80 + flats. He faces many problems managing rents , utility bills , damage management, renters information, security etc. So he decided to make a better system or idea for housing activities . But it is so hard for him to maintain all activities at once . So, we have decided to build a web application for him to maintain and systematize their housing .

# **2.1.2 Project Goal**

Our motivation is to build a relationship between landlord and renter thus they can both be beneficial. The first one, the address of the both owner and renter are kept thus they can set information of one another. People can seek accommodation very easily and the landlord rents their house in a very simple way of advertising his house on our web application.

- To improve relationship economic efficiency for consumer users
- To improve relationship economic efficiency for owners users
- To provide beneficial wider advertising and economic impacts

#### **2.2 Related Work**

In Bangladesh perspective , there are few web applications which provide house business to renters but there is no feature and facility to provide the service online payment. There is no way to create a social related account.

### **2.3 Comparative Analysis**

We will be evaluating the features and functionalities of our web-application and " BD - PROPERTY SYSTEM " The two web-application's jobs are to find new vacant homes for rent to tenants and to provide homes to landlords from which they can make a profit. The interface of both the companies is user friendly but there are some minor changes. Although " BD - PROPERTY " has a booking process, they have no online payment system . On the other site, " AR Property System " has a booking process and also has an online payment system along with providing slightly different and better service. Through the " AR Property System " you can easily book flats online and make payments along with many other house rents.

### **2.4 Scope of the Problems**

Some various types of issues that could flow in the system that we developed.

- This project has no domain.
- Remote services are not used.
- Less Safety.
- Sometimes, there is a risk of errors and data loss.
- There is no genuine collaboration between various web-application.

### **2.4.1 Problem Statements**

In Bangladesh , especially Dhaka , in almost every area there is a owner of housing, he has a lot of houses and in those houses there are 80 plus flats or less of them He faces many problems managing rents , utility bills , damage management , renters information, security etc. It's very difficult to do by himself. and also doing the same task by other people is not trusted and secure. So he decided to make a better system or idea for housing activities . But it is so hard for him to maintain all activities at once .

#### **2.4.2 Proposed Solution**

In our web application which we are going to develop, there will be the most suitable solutions to all the above mentioned problems. Our motivation is to build a relationship between landlord and renter thus they can both be beneficial. The first one, the address of the both owner and renter are kept thus they can set information of one another. People can seek accommodation very easily and the landlord rents their house in a very simple way of advertising his house on our web application. They also receive payment and pay all bills through the online system. So, we have decided to build a web application for him to maintain and systematize their housing.

#### **2.5 Challenges**

Everyone's faces all the challenges in our daily lives. So we all face multiple difficult challenges. In various situations , some tasks are the hard part but implementing a payment method is the hardest one. And also the main challenges are trust issues.

- This project goal ideates a plan from real life concerning issues.
- Concentrate on delivering working software frequently.
- At regular intervals, the team putted their concentration on how to become more effective, and they will adjust their behavior accordingly.

# **CHAPTER 3 Software Requirements Specification**

### **3.1 Business Process Modeling**

Its a graphical representation of a workflow and its related sub-processes. Process modeling generates comprehensive, quantitative activity diagrams etc.

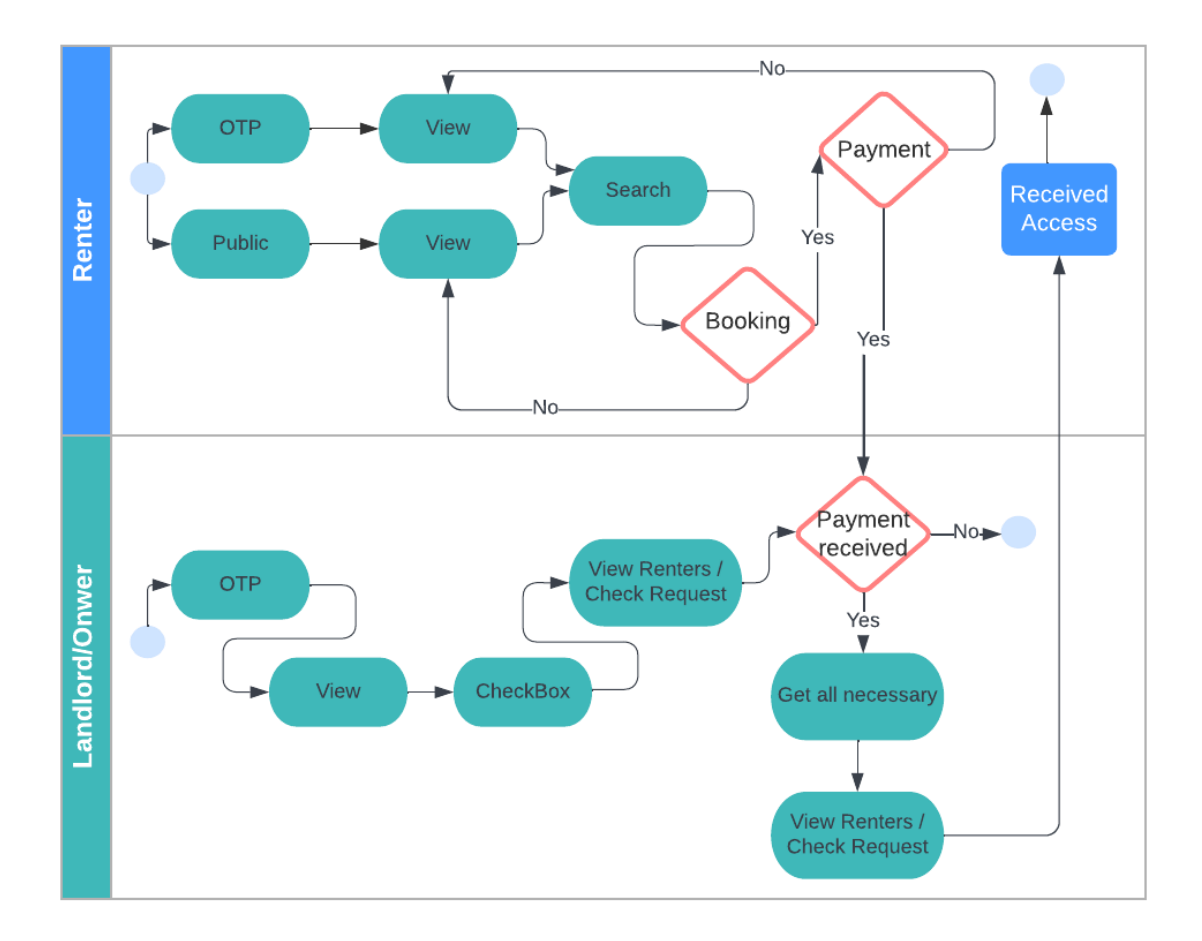

Figure 3.1:BPM

To begin with , A renter will get the required flat details from our website as per his requirement and rent a flat . Then If he wants to rent a flat, he will pay. Later these details and information will go to a homeowner as a request .After that, a landlord will provide the renter with the necessary items after receiving the necessary items , payment and documents .And here the work of the admin is that everything can be managed so that there is no fraud here.

# **3.1.1 Proposed System Model**

Proposed system model mainly describes what developers are going to do with this project. It's an approach that prioritizes quick delivery, adapting to change, and collaboration rather than top down management and following a set plan. Describing details below figure [3.1.1]

# **3.1.2 Why and How did we use this Waterfall Model ?**

Why :

- Requirements are very clear and fixed.
- The project is short.
- It is good to use this model because the technology is well understood.

#### How:

- This project goal ideates a plan from real life concerning issues.
- Concentrate on delivering working software frequently.
- At regular intervals, the team putted their concentration on how to become more effective, and they will adjust their behavior accordingly.

# **Waterfall Model**

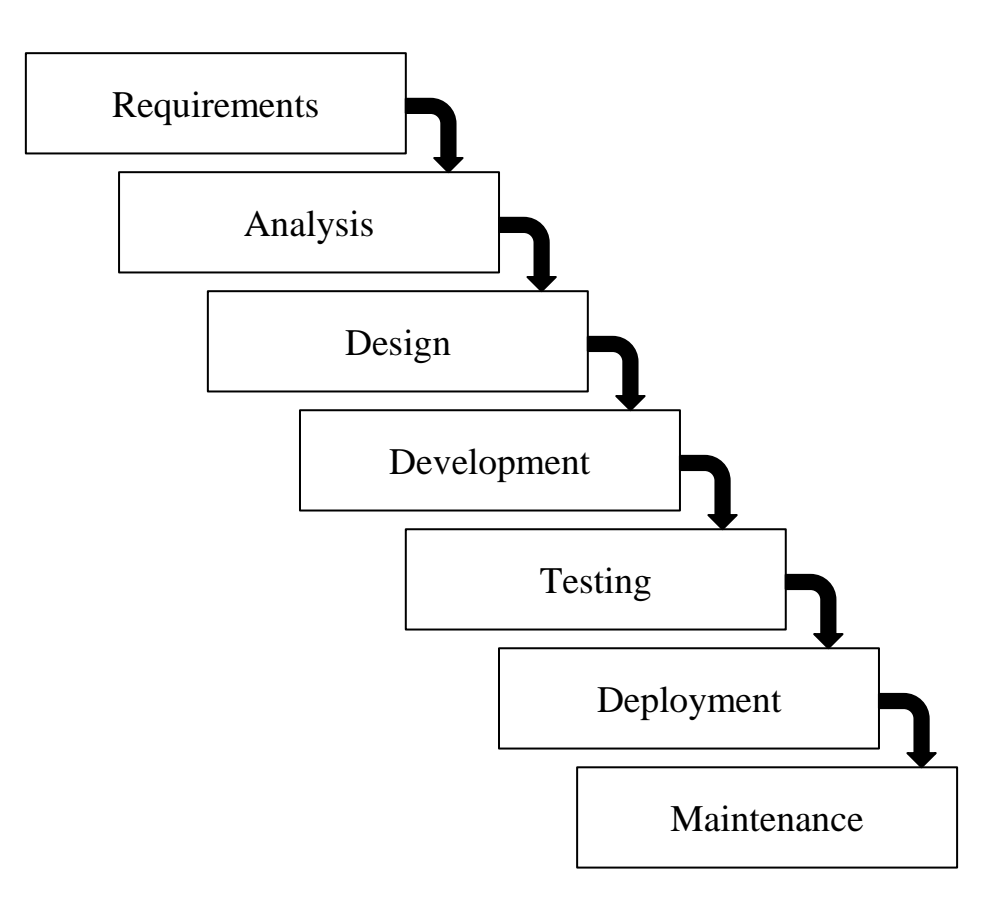

Figure 3.1.1: Project Proposed Model (Waterfall)

# **3.2 Use Case Diagram**

Here a full overview, which features are available for a renters and owner. Some feathers available for both.

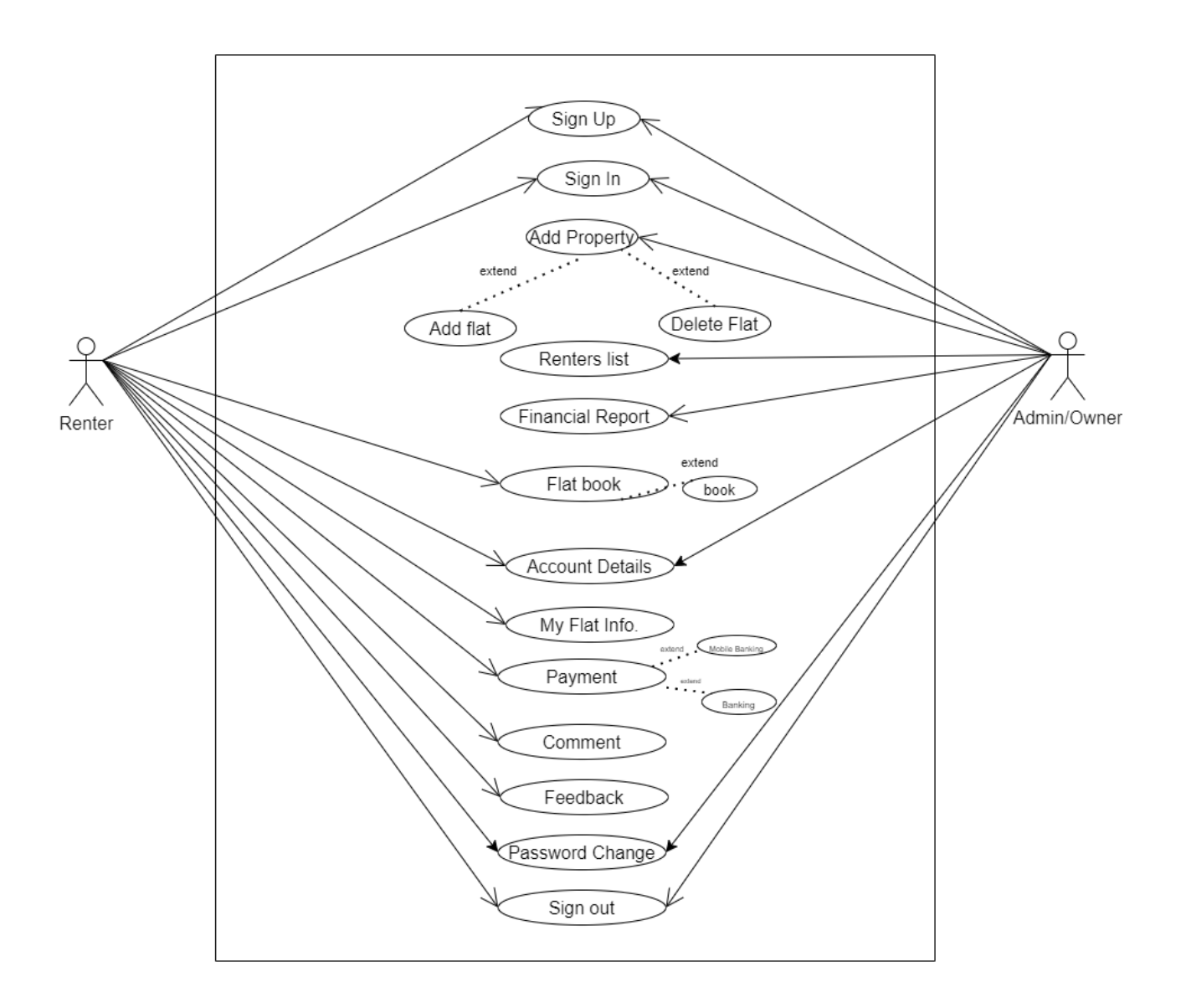

Figure 3.2: Use Case Diagram

Here stockholders are two type renter and admin/owner. In this use case diagram we can see all the functionality . Which function are available for renter and a owner. Some function has a subfunction which are extended.

### **3.3 Activity Diagram**

Activity diagram is another important behavioral diagram in UML diagram to describe dynamic aspects of the system. Activity diagram is essentially an advanced version of flow chart that modeling the flow from one activity to another activity.

### **3.3.1 Login Activity**

Here figure user can enter email and password , then after verification. Then user successfully login.

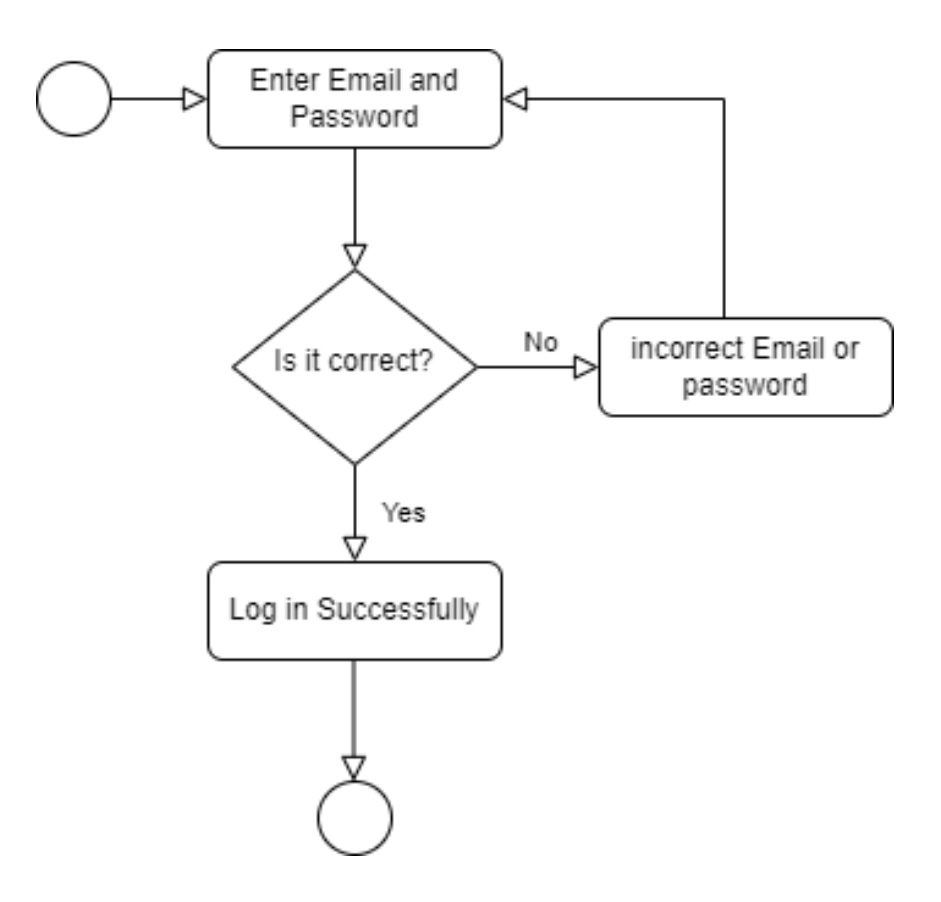

Figure 3.3.1: Login Activity Diagram

# **3.3.2 Registration**

Here figure a registration from then after verification. Then user has successfully user profile.

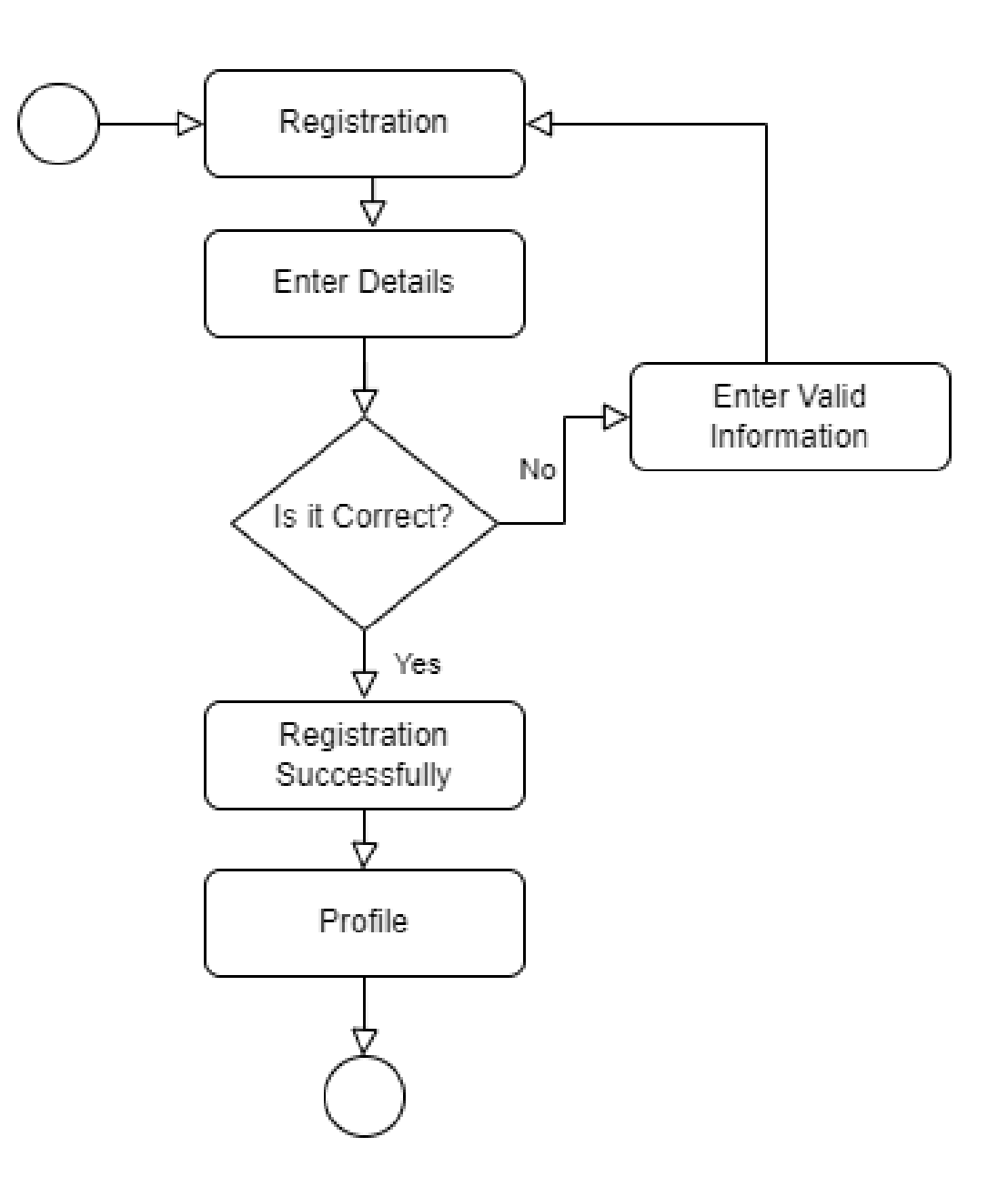

Figure 3.3.2: Registration Activity Diagram

# **3.3.3 Add Flat**

Here figure owner can add new flat or property , then after verification. Then user successfully add flat .

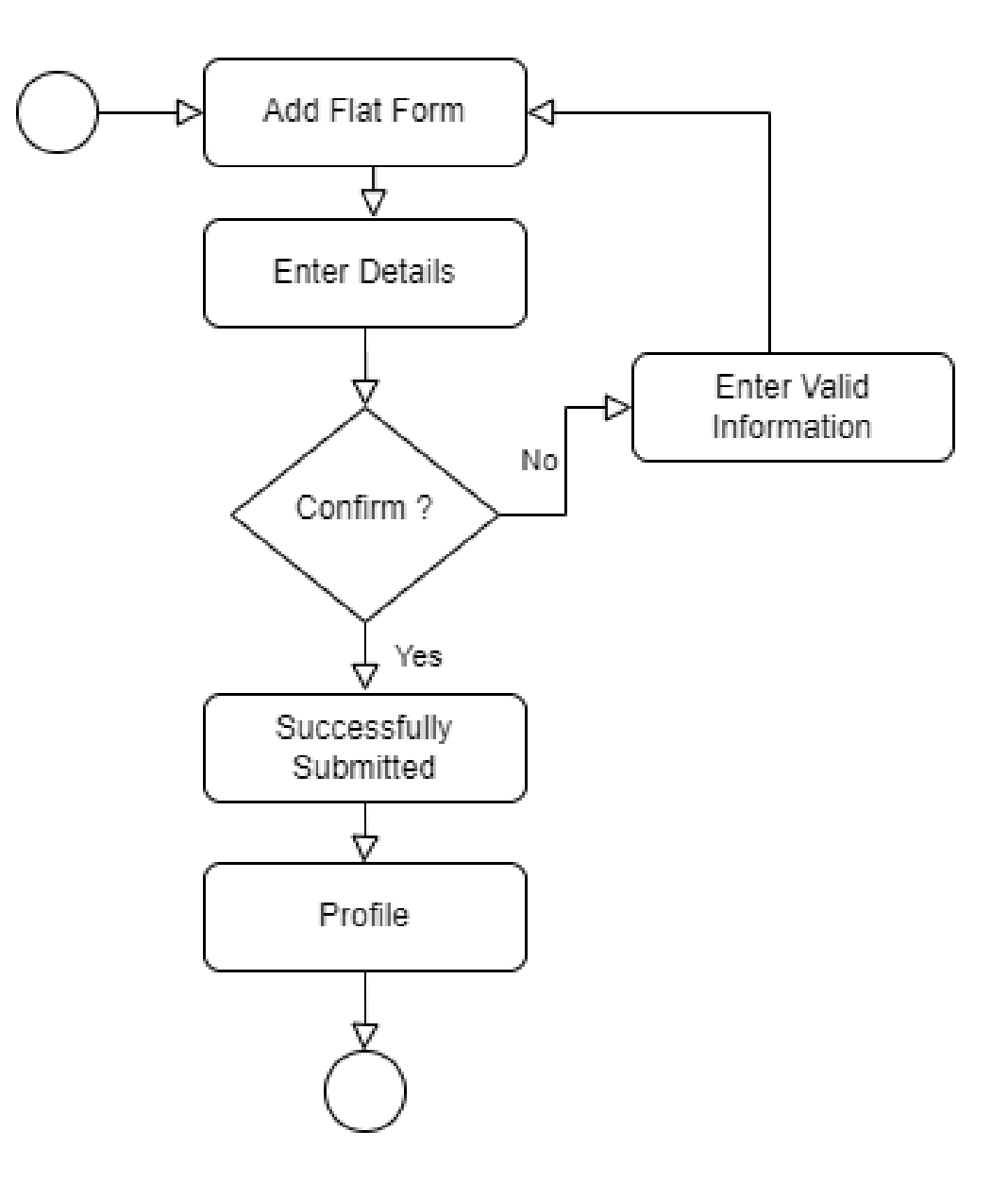

Figure 3.3.3: Add Flat Activity Diagram

# **3.3.4 Delete Flat**

Here figure help to understand how a owner can delete a flat.

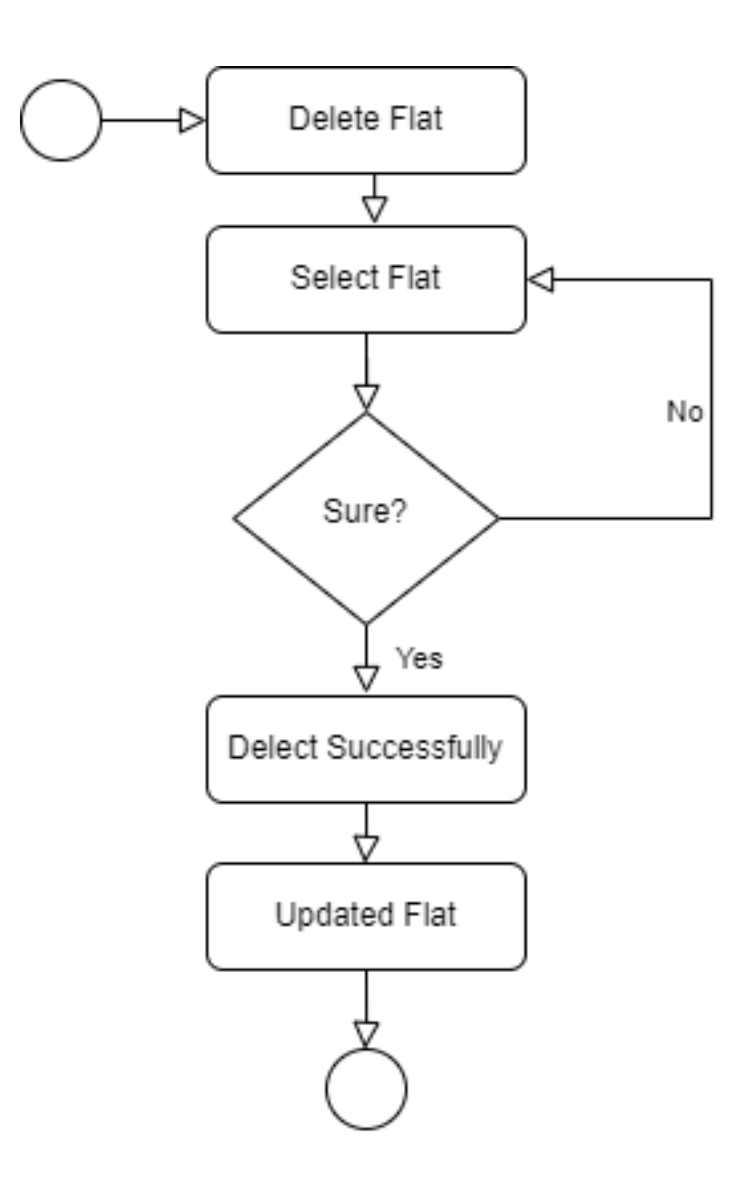

Figure 3.3.4:Delete Flat Activity Diagram

# **3.3.5 Renter Delete**

Here figure help to understand how a owner can renter a flat.

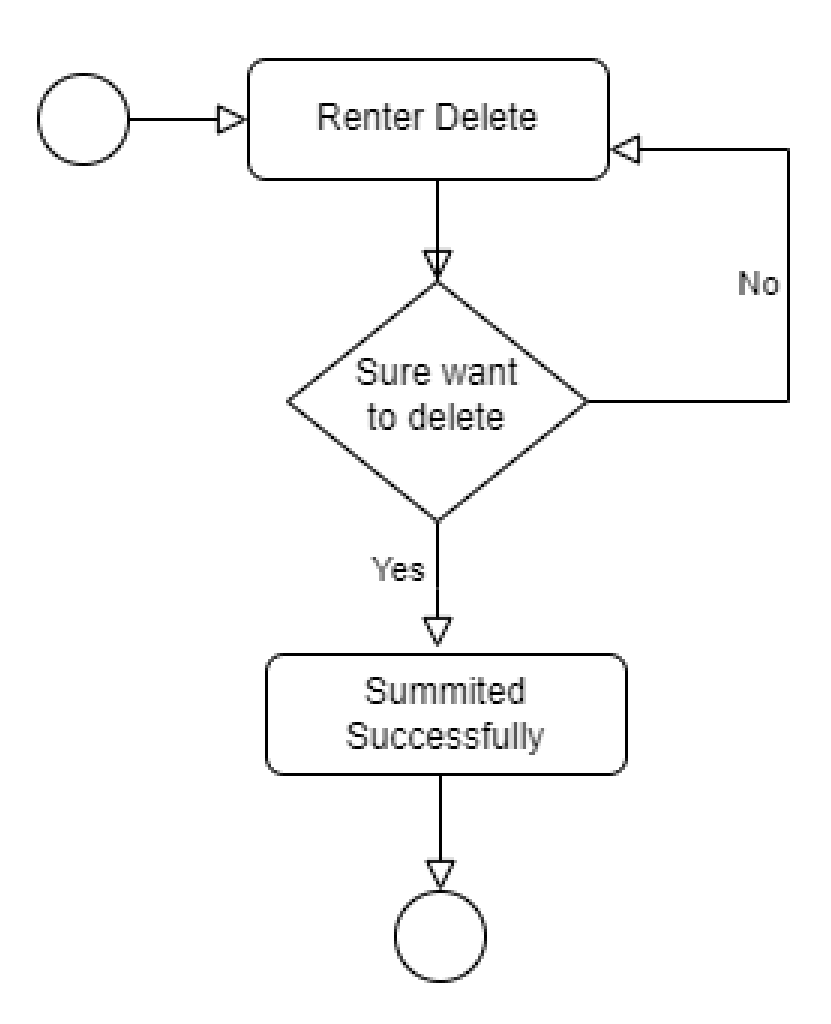

Figure 3.3.5: Renter Delete Activity Diagram

# **3.3.6 Payment**

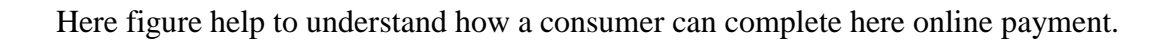

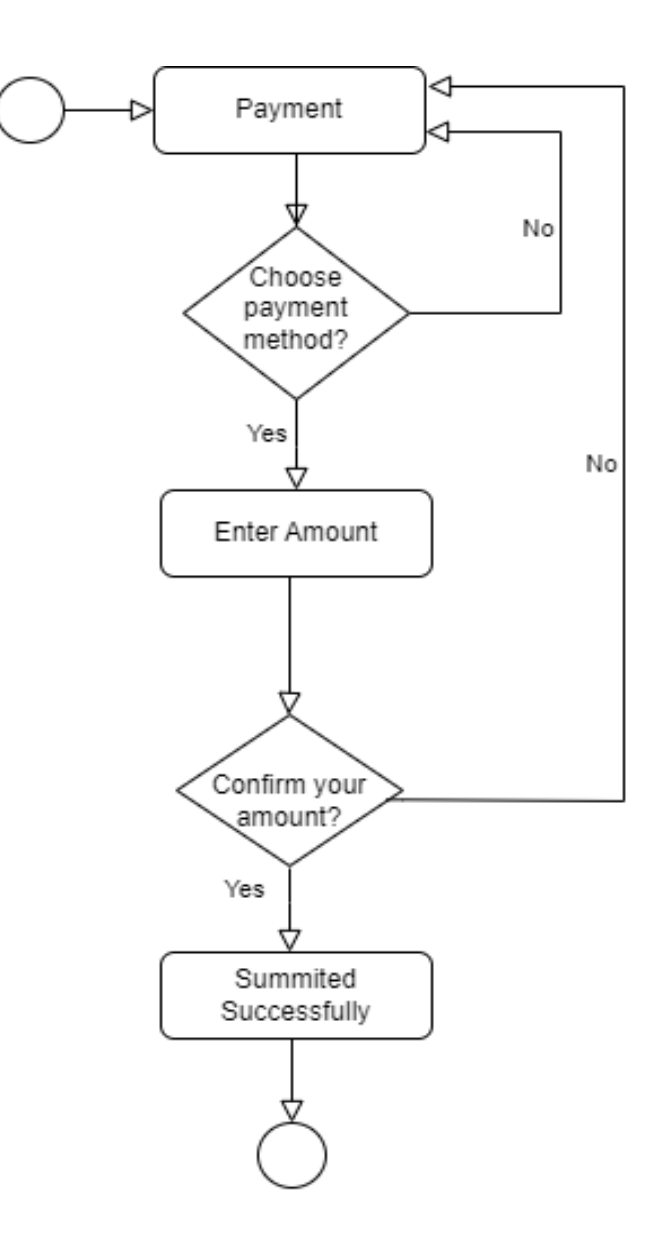

Figure 3.3.6: Payment Activity Diagram

### **3.4 Sequence Diagram**

A sequence diagram is a Unified Modeling Language (UML) diagram that illustrates the sequence of messages between objects in an interaction. A sequence diagram consists of a group of objects that are represented by lifelines, and the messages that they exchange over time during the interaction.

### **3.4.1 Login Sequence Diagram**

Here figure user can enter email and password , then after verification. Then user successfully login.

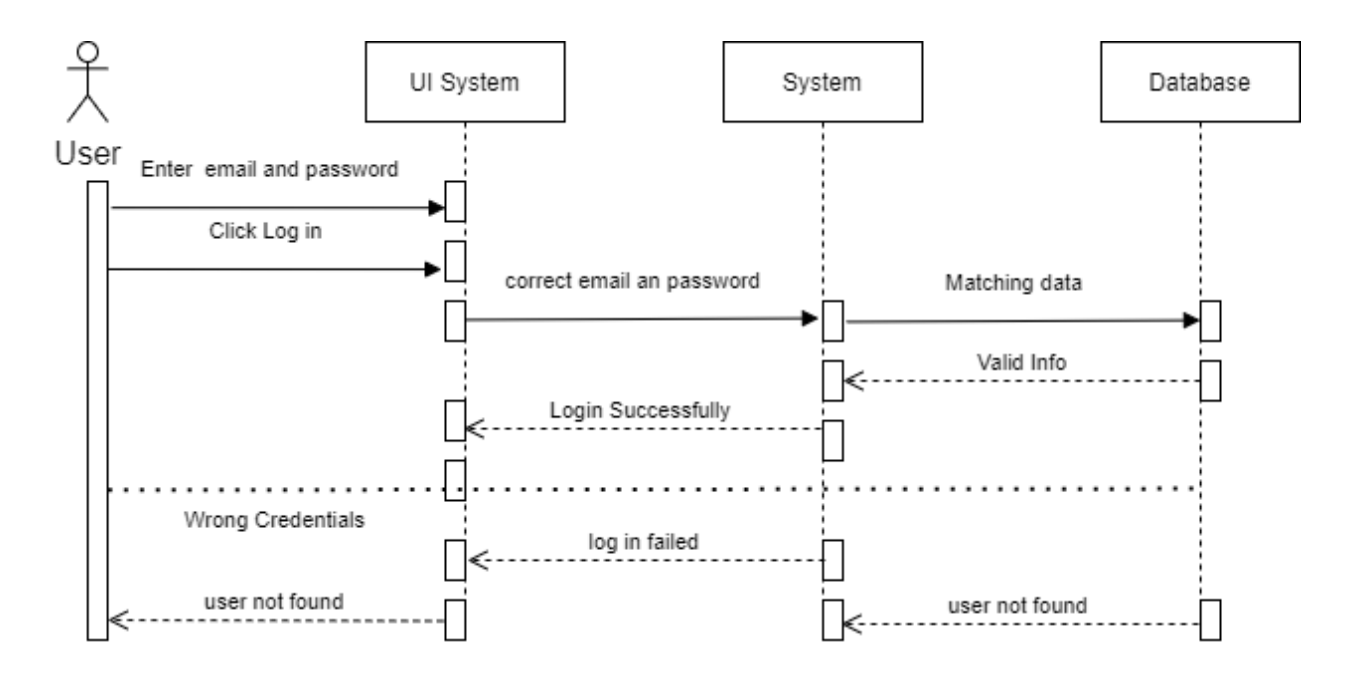

Figure 3.4.1: Login Sequence Diagram

# **3.4.2 Registration Sequence Diagram**

Here in this, figure user or a owner can register their user ids . Then user successfully login.

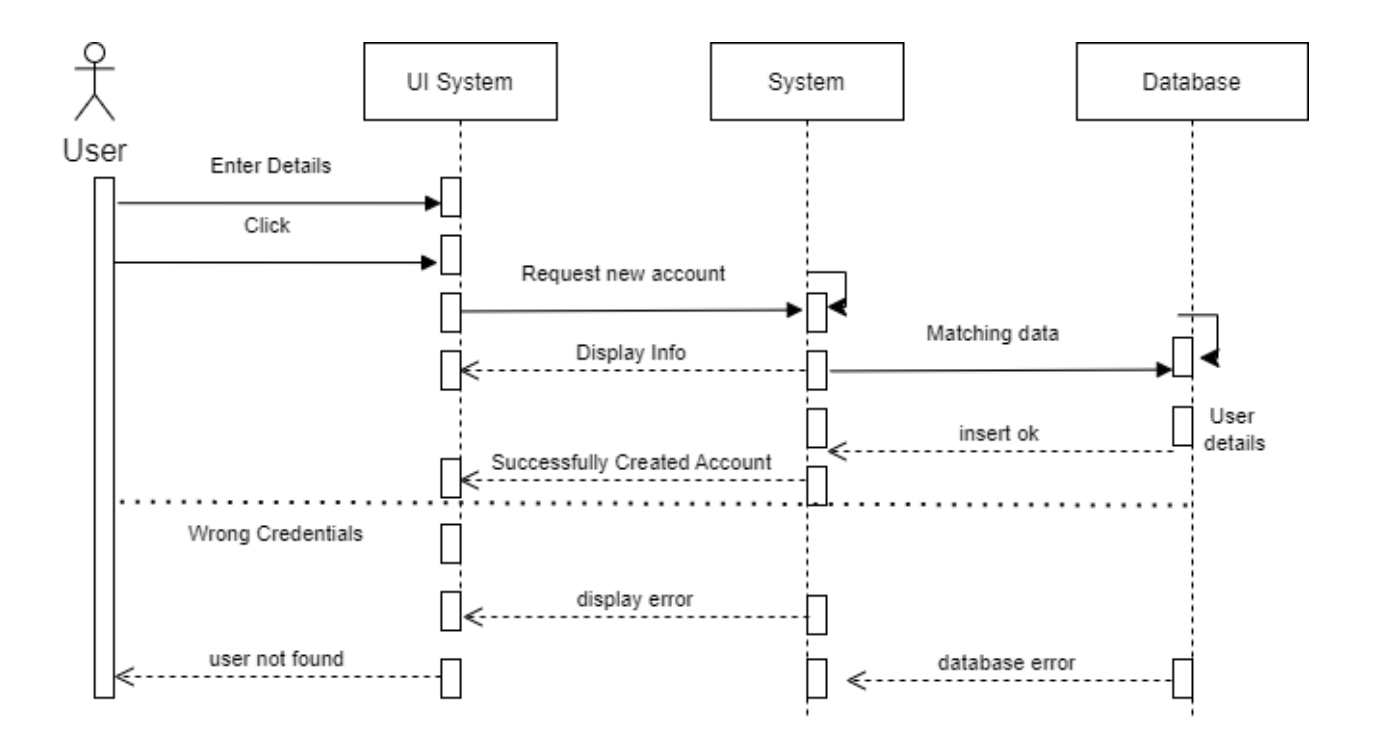

Figure 3.4.2: Registration Sequence Diagram

# **3.4.3 Add flat Sequence Diagram**

In this figure owner can add flat . here a user is owner and landlord.

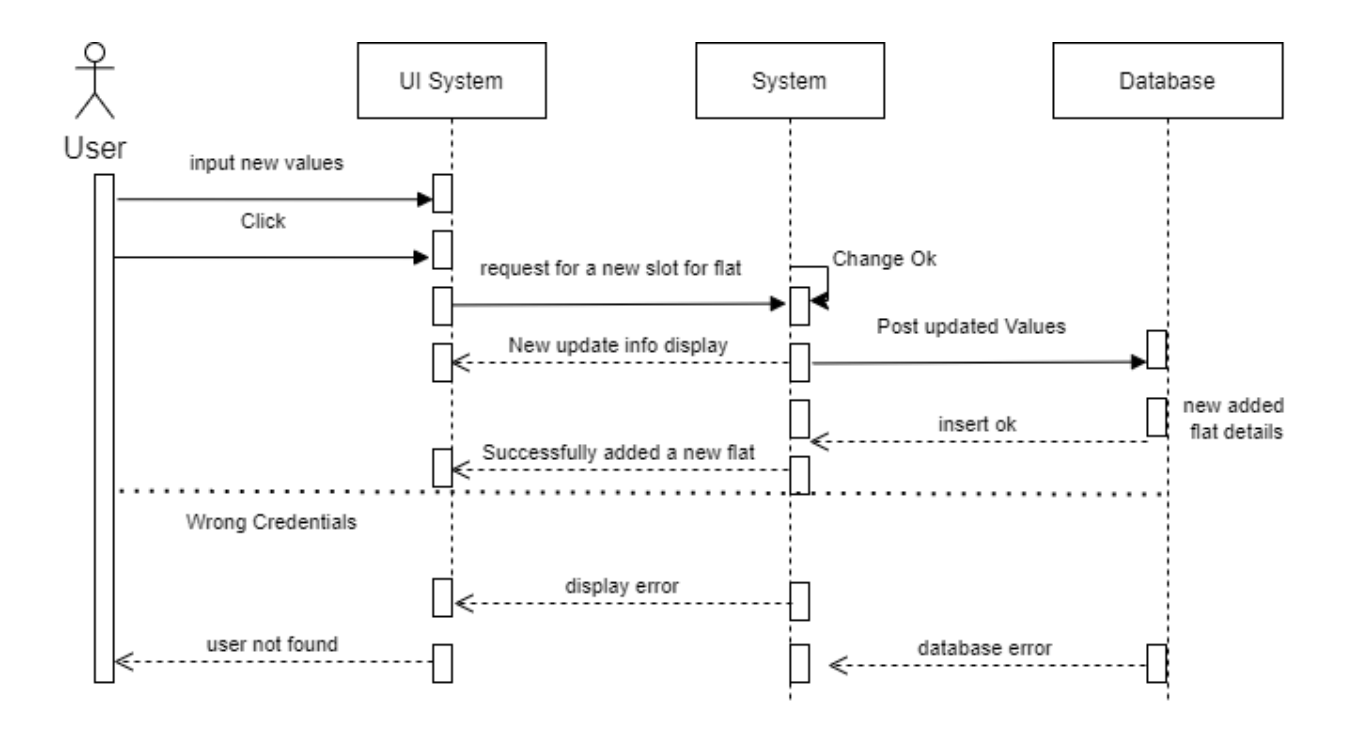

Figure 3.4.3: Add flat Sequence Diagram

# **3.4.4 Remove Flat Sequence Diagram**

In this 3.4.5 figure a owner a can delete his unnecessary flats. Which flat are not useable for renter.

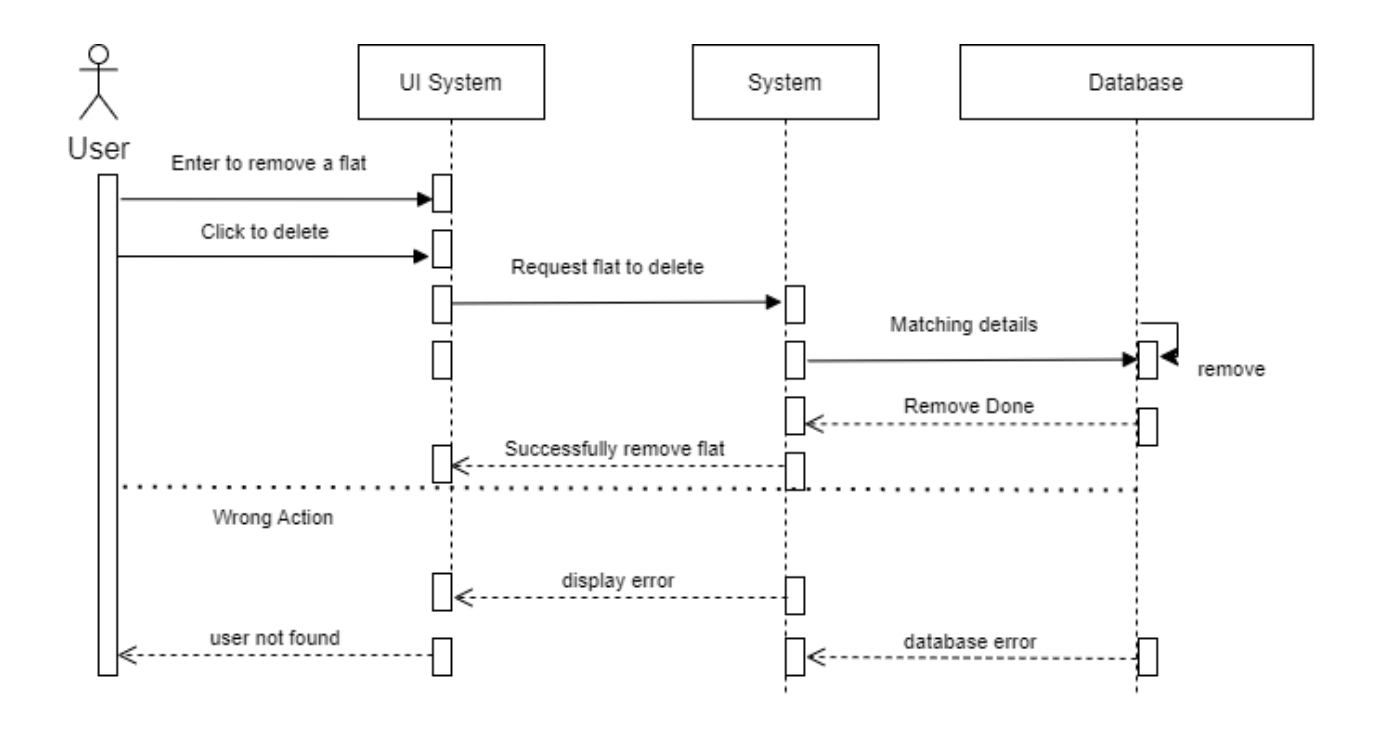

Figure 3.4.4: Remove Flat Sequence Diagram

# **3.4.5 Account Details Sequence Diagram**

In this figure we can , user can see account details.

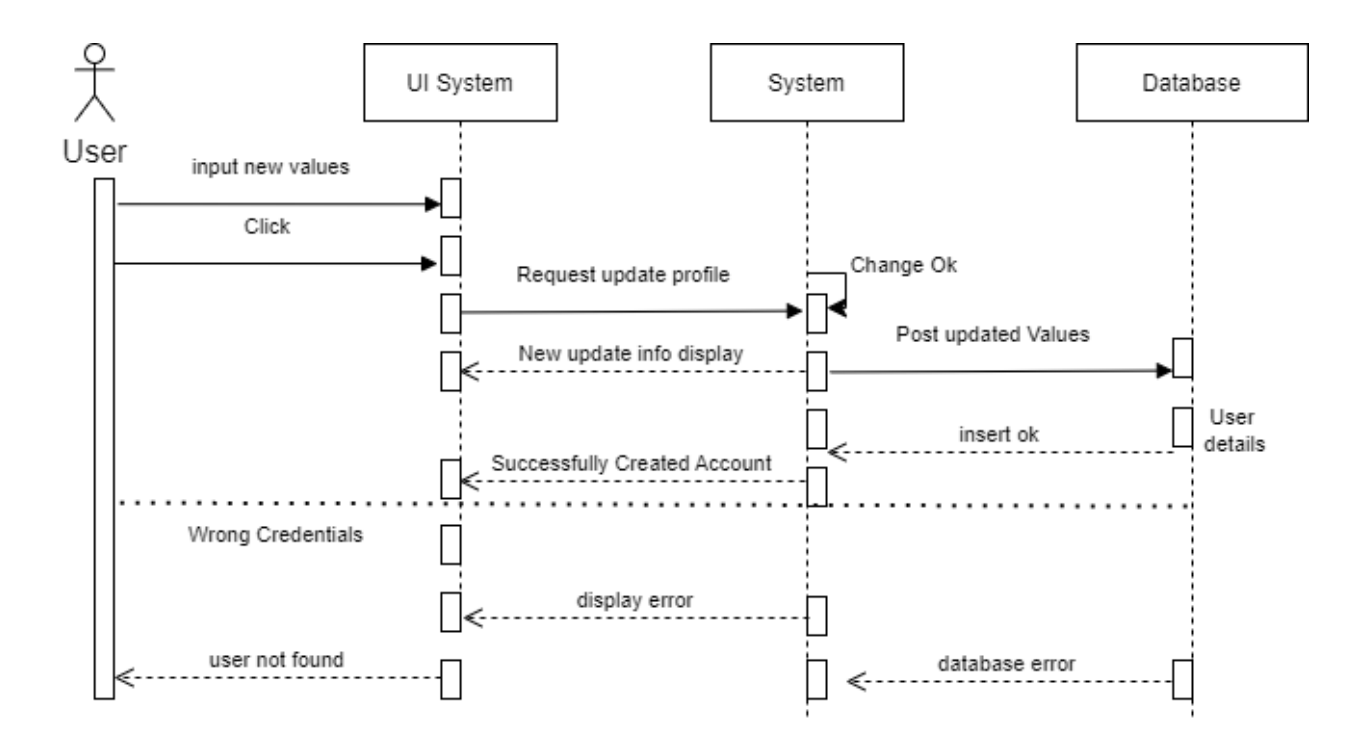

Figure 3.4.5: Account Details Sequence Diagram

# **3.4.6 Remove Renter Sequence Diagram**

Here figure help to understand how a owner can renter a flat.

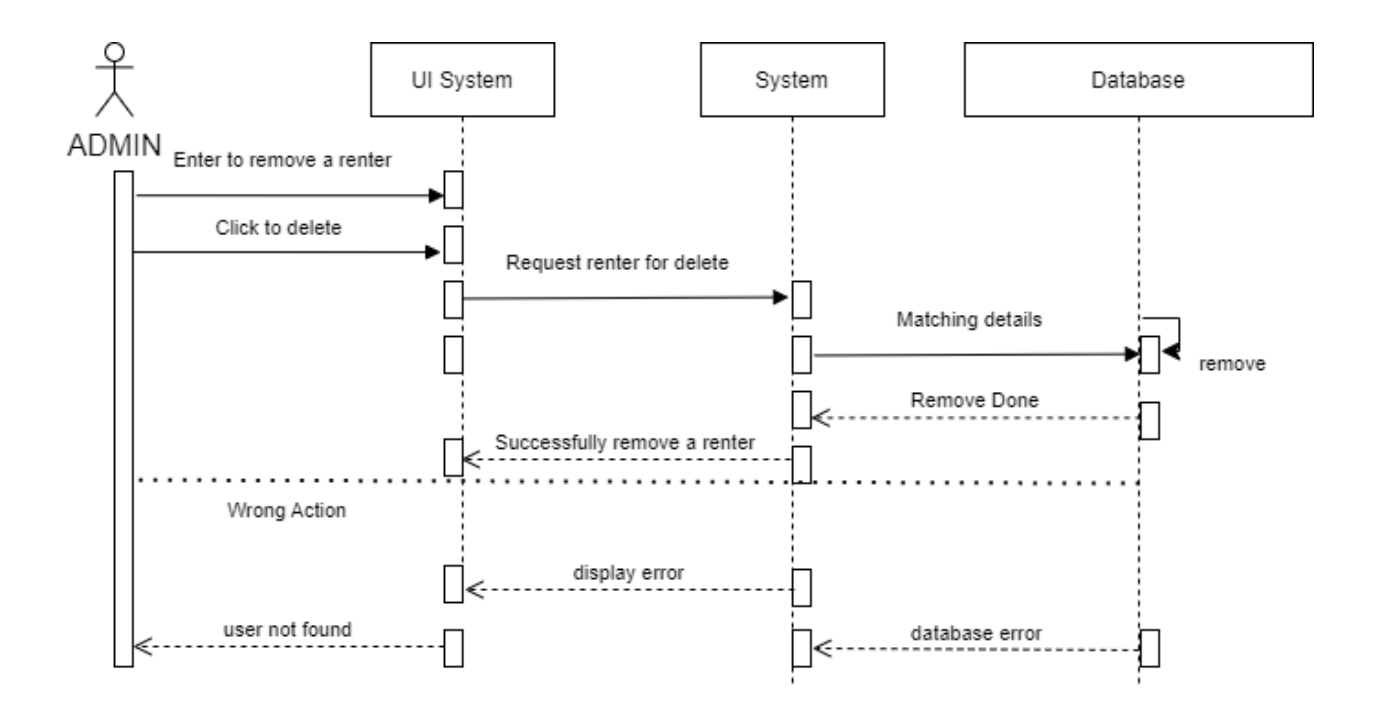

Figure 3.4.6: Remove Renter Sequence Diagram

### **3.4.7 Payment Sequence Diagram**

Here in this figure payment simple method are shown**.**

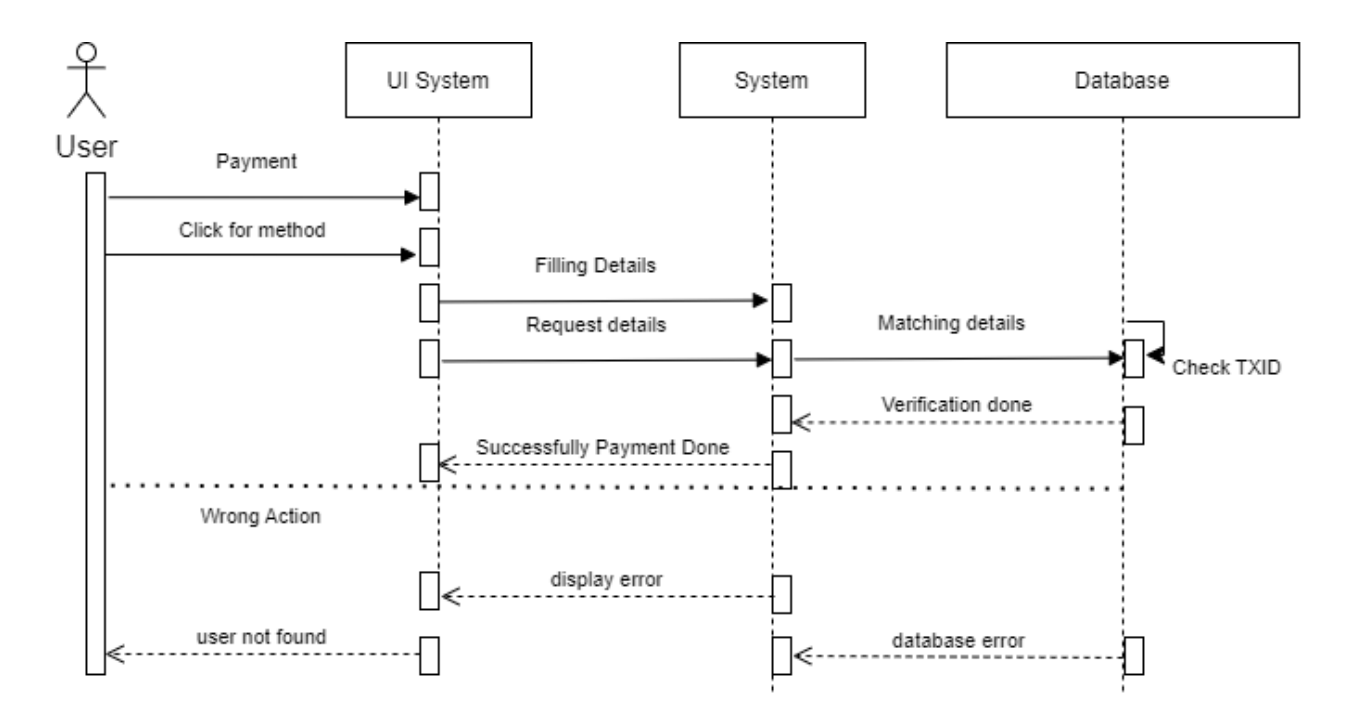

Figure 3.4.7: Payment Sequence Diagram

#### **3.5 Requirement Specification and Analysis**

This software requirement specification section explains the general purpose, requirements and nature of software to be developed. This section describes the project's goal , its interface , hardware , software , functional , non-functional , descriptions and requirements .

### **3.5.1 Performance Requirements**

This stage define how well the software system accomplishes certain functions under specific conditions.

# **3.5.2 Speed and Latency Requirements**

- Data should update in database within 2 second.
- Query should bring result within 3 seconds.
- UI/UX design should load within 10 seconds.
- Validation error should show within 1 second.

### **3.5.3 Precision or Accuracy Requirements**

- After login, its show the accuracy data for specific user.
- Documentation should show and perfectly data store in database
- Upload files should upload correctly in database.

### **3.5.4 Capacity Requirements**

- For testing purpose now its, not more than 100 users to be registered .
- Not more than 100 users can login at the same time.

# **3.6 Logical Data Model**

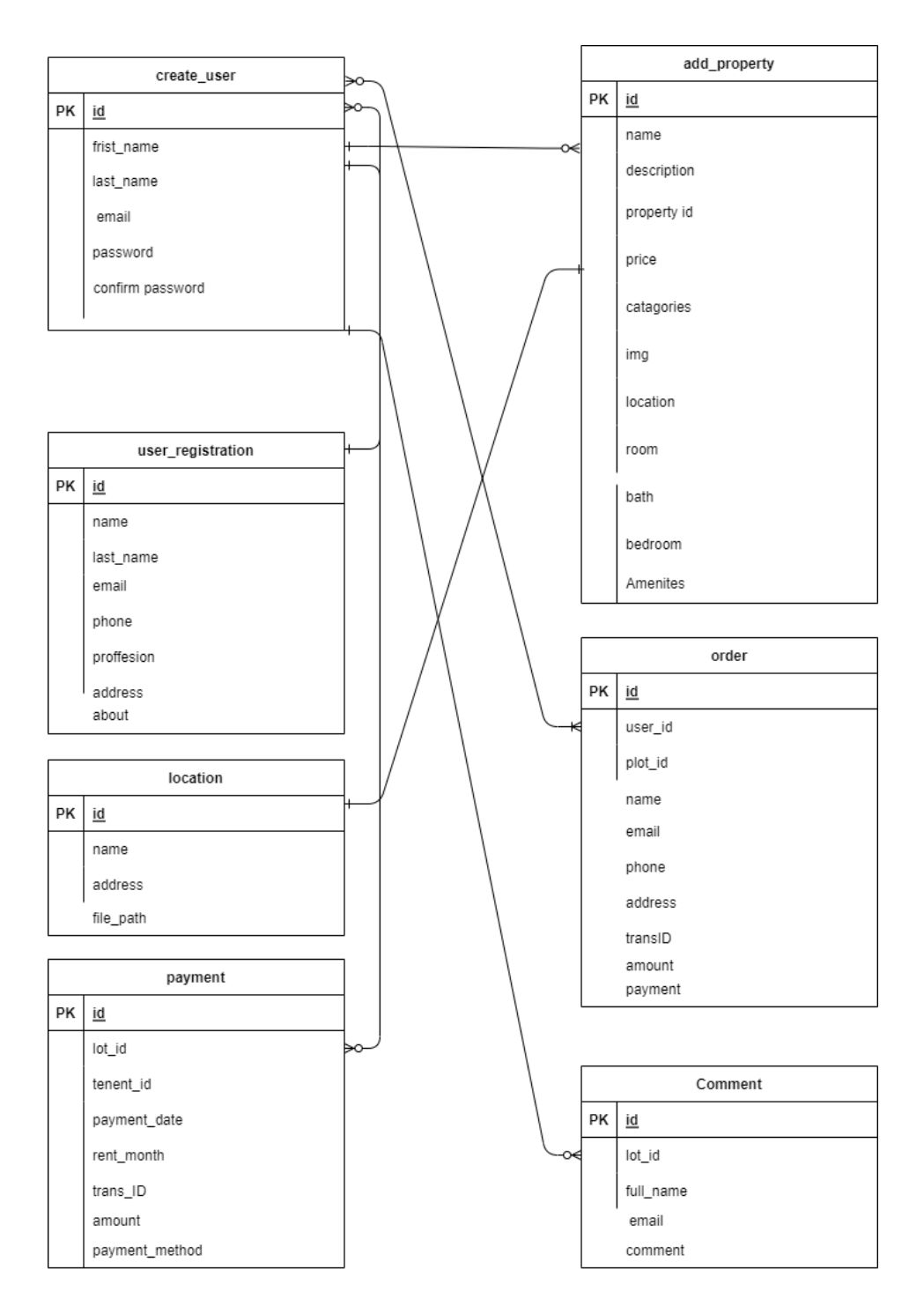

Figure 3.6: Entity Relationship Diagram

This ERD gives an idea of overall working of a project. Our plan is simple to implement and make user-friendly as impossible as . There are seven entity .In every entity has some attribute. Create\_user entity has relationship with one to many add\_property, order and payment , one to one relationship with user\_registration .

## **3.7 Design Requirements**

This section gives an idea of overall working of a project. Our plan is simple to implement and make user-friendly as impossible as .

### **3.7.1 Functional Requirements and Description**

Functional Requirements referred to a mandatory function, which is mandatory to the system. Those functions are must be perform perfectly in a software. Requirements are given below.

# **3.7.1.1 Login User**

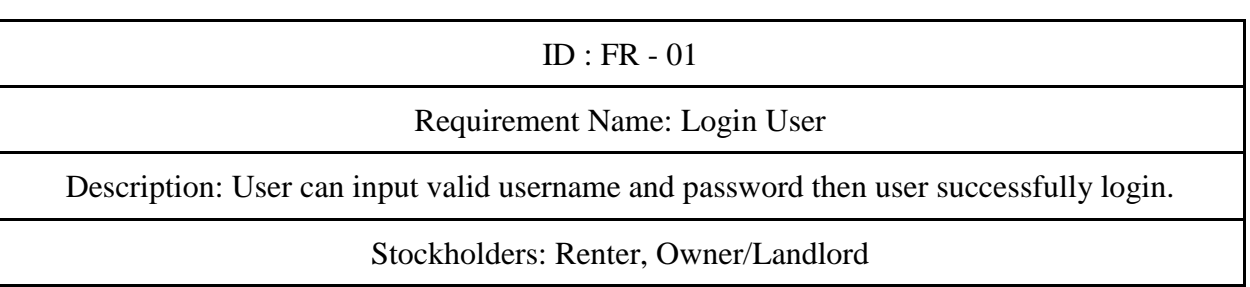

Table 3.7.1.1: Login User

# **3.7.1.2 Logout User**

Table 3.7.1.2: Logout User

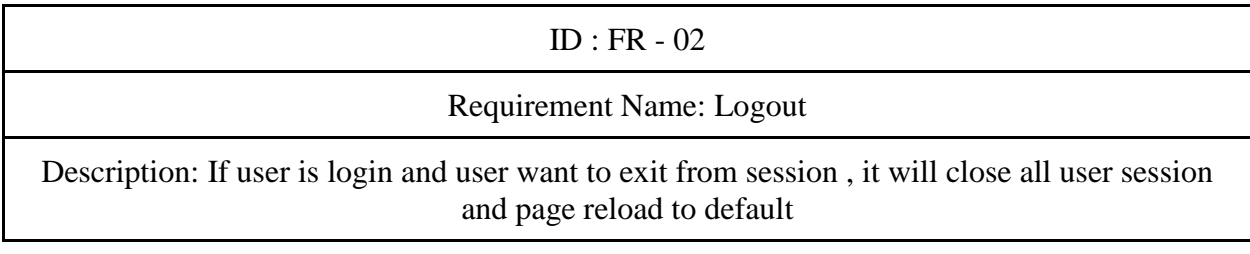

#### Stockholders: Renter, Owner/Landlord

### **3.7.1.3 Default User**

Table 3.7.1.3: Default User

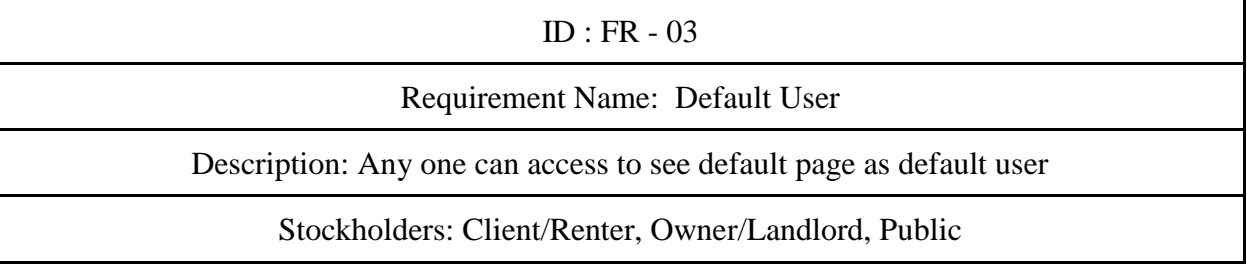

### **3.7.1.4 Registration**

Table 3.7.1.4: Registration

ID : FR - 04

Requirement Name: Registration

Description: User should be needed registration for login to access the system.

Stockholders: Client/Renter

# **3.7.1.5 Update Profile**

Table 3.7.1.5: Update Profile

ID : FR - 05 Requirement Name: Update Profile Description: If a user should be needed registration or profile changes Stockholders: Client/Renter

### **3.7.1.6 Add Flat**

Table 3.7.1.6: Add Flat

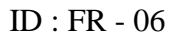

Requirement Name: Add Flat

©Daffodil International University 28

Description: A admin/owner can easily add flat after a valid authentication

Stockholders: Owner/landlord

# **3.7.1.7 Update Flat**

Table 3.7.1.7: Update Flat

ID : FR - 07

Requirement Name: Update Flat

Description: A admin/owner can easily update flat after a adding a flat

Stockholders: Owner/landlord/admin

# **3.7.1.8 Delete Flat**

Table 3.7.1.8: Delete Flat

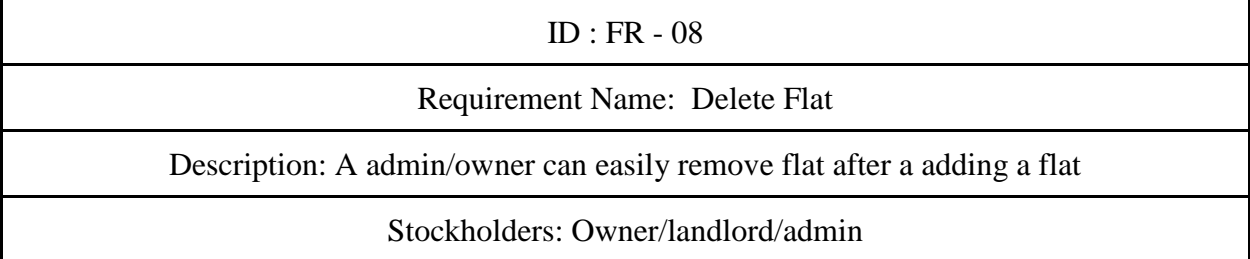

# **3.7.1.9 My Flat Information**

Table 3.7.1.9: My Flat Information

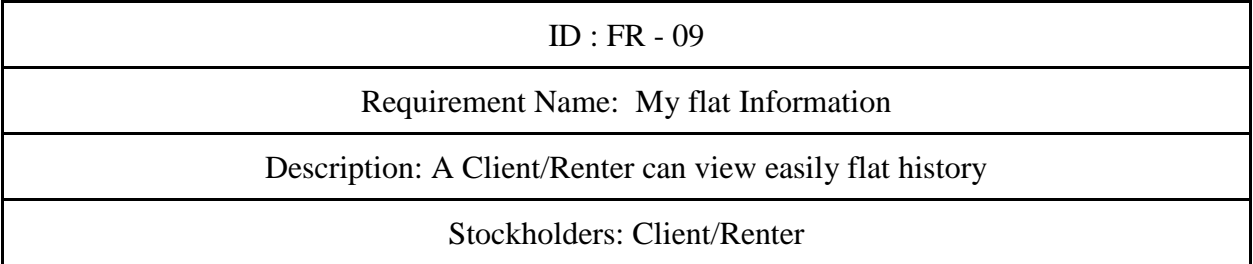

### **3.7.1.10 Admin**

Table 3.7.1.10: Admin

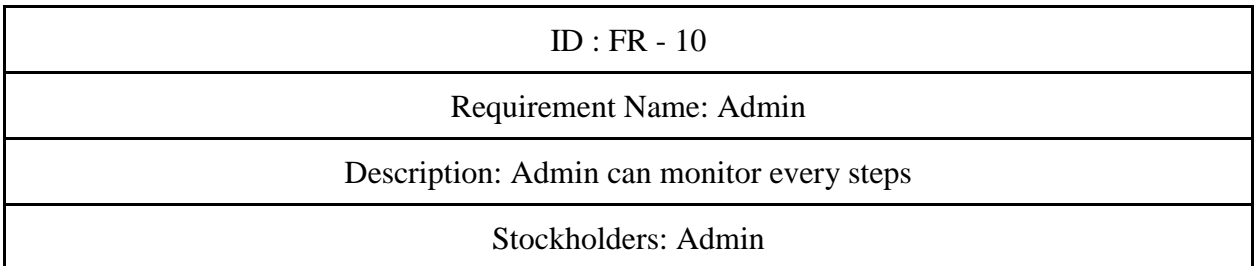

# **3.7.1.11 Feedback**

Table 3.7.1.11: Feedback

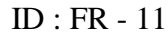

Requirement Name: Feedback

Description: A owner/renter can easily give their personal opinion in the system

Stockholders: Owner/renter

## **3.7.1.12 Payment (Pay)**

Table 3.7.1.12: Payment (Pay)

ID : FR - 12

Requirement Name: Payment

Description: A renter can easily give their rent bills through the system

Stockholders: Renter

### **3.7.1.13 Payment (Receive)**

Table 3.7.1.13: Payment (Receive)

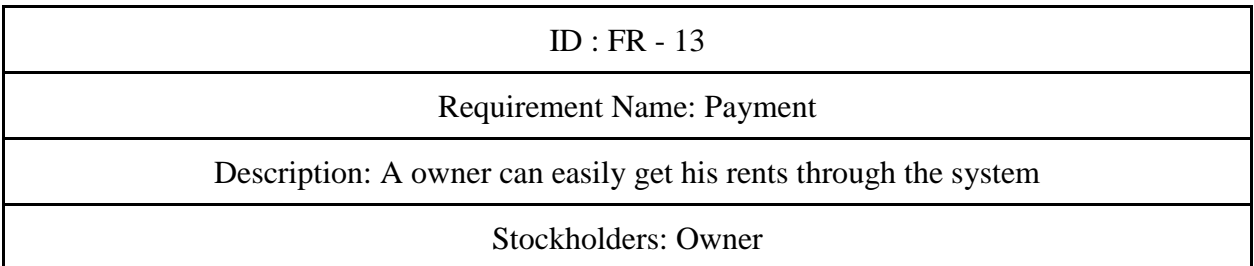

### **3.7.1.14 Payment History**

Table 3.7.1.14: Payment History

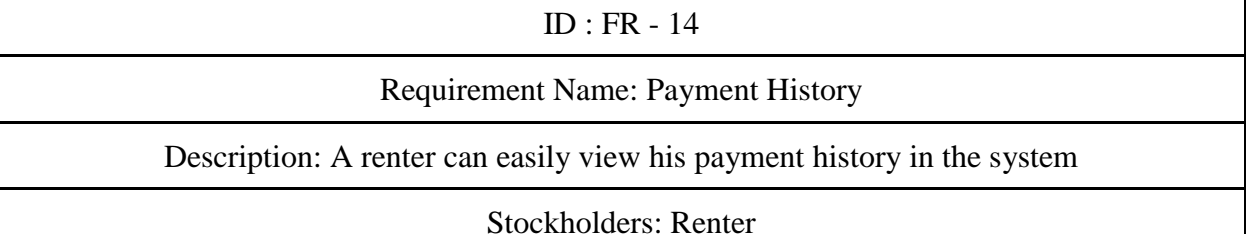

# **3.7.1.15 Financial Report**

Table 3.7.1.15: Financial Report

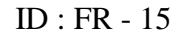

Requirement Name: Financial Report

Description: A Owner can easily view his financial report in the system

Stockholders: Owner

# **3.7.2 Non-Functional Requirements (NFR):**

Non-functional Requirements are given below for this project.

# **3.7.2.1 Performance**

Table 3.7.2.1: Performance

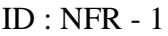

System will provide all service without any fault.

Description: When a user browse or search any flats , outcome appears must be faster.

Stockholders: Owner/Renter

# **3.7.2.2 Usability**

Table 3.7.2.2: Usability

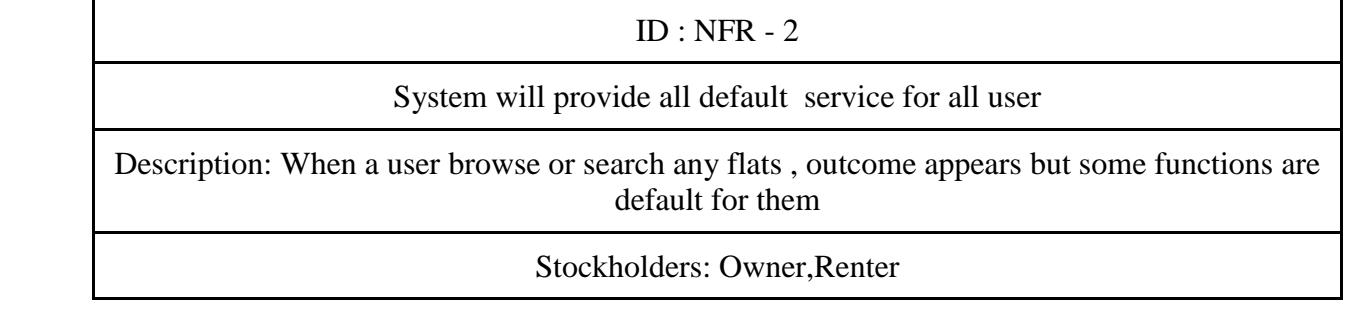

# **3.7.2.3 Security**

Table 3.7.2.3: Security

ID : NFR - 3

System will provide all type of security service

Description: All the data should be secured , and protected from any kind of fraud

Stockholders: Admin

# **3.7.2.4 Maintainability**

Table 3.7.2.4: Maintainability

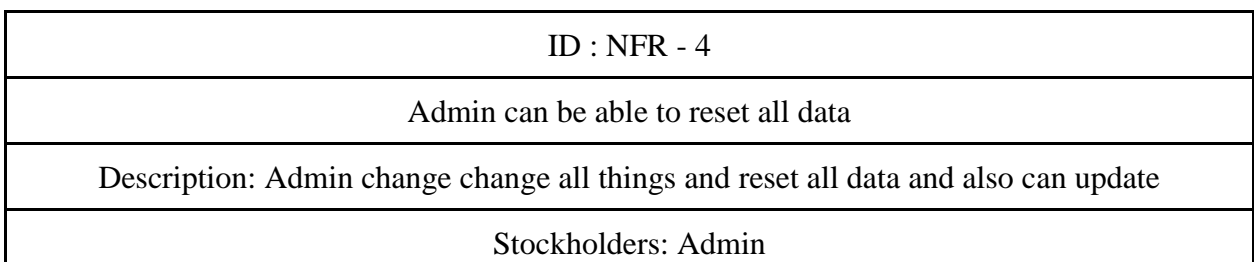

# **3.7.2.5 Capacity**

Table 3.7.2.5: Capacity

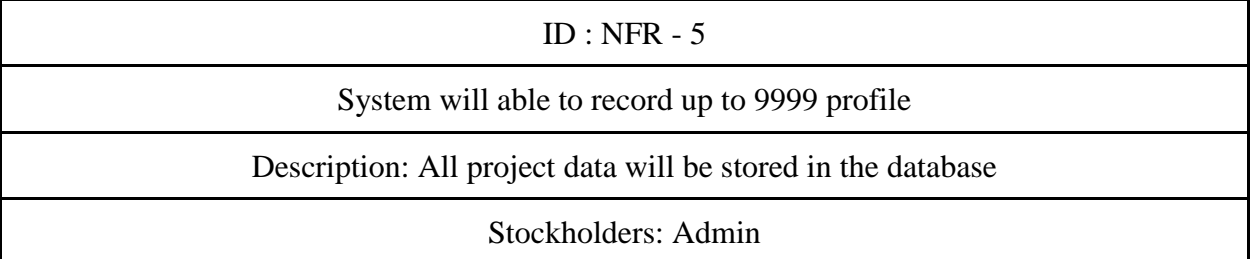

# **3.7.2.6 Availability**

Table 3.7.2.6: Availability

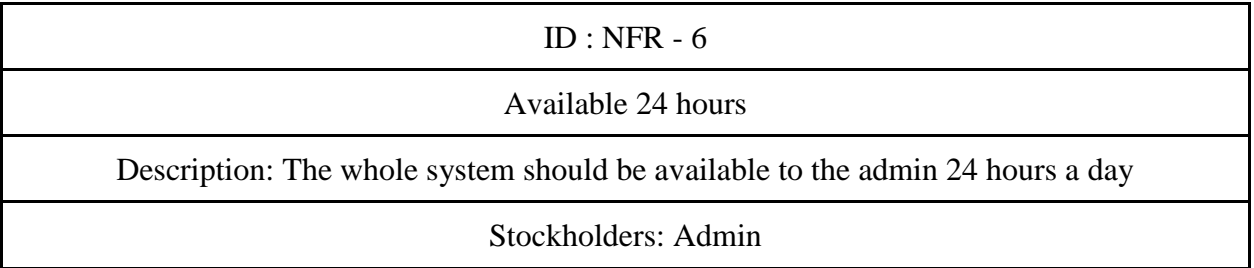

# **3.7.3 Software Requirements**

©Daffodil International University 33 Frontend: HTML ,CSS ,Bootstrap, JavaScript, Livewire Backend: PHP Framework: Laravel Database: MySQL , XMAAP Editor: VS Code

# **3.7.4 Hardware Requirements**

There are no exact consistency requirements.

# **CHAPTER 4 Design Specification**

#### **4.1. Front-end Design**

Users engage with your program through its front-end design. We made an effort to keep the user interface (UI) as straightforward as feasible.The Front-end design of the web-application is completed in XML, which means Extensible Markup Language. For the prototype of the webapplication, we used additional tools. Like Adobe XD , Adobe Photoshop and Adobe Illustrator .

**HTML5:** HTML and HTML5 used to build the structure of web page and there are modern tags to build the web page structure.

**CSS:** CSS is a powerful CSS pre-process for modern web application development. SCSS has great features to do CSS in minimal time because the cascading is convenient and easy to write because there is functions, mixins, extends and so on which helps to write CSS rules.

**JavaScript:** JavaScript is widely used powerful client-side language which helps to implement the business logics in client side. JavaScript has lot of popular frameworks to build front-end layer and there is facility of component and state based development.

**Livewire**: Livewire is a full-stack framework for Laravel that makes building dynamic interfaces simple, without leaving the comfort of Laravel. It allows you to build modern, reactive, dynamic interfaces using PHP, and it integrates seamlessly with the rest of your Laravel application.

**Adobe Photoshop:** Its only systems for which Adobe Photoshop was accessible were Windows and Mac. With its many capabilities and ease of use, Photoshop is completely customizable. These days, more recent terminology like "Photoshopping" are also popular. RGB and CMYK are just two of the many color spaces that Photoshop supports. Although we chose Photoshop for my initial application design concepts because it is so well-known and easy to use.

#### **4.2 Back-end Design**

In essence, backend design is what takes place in your program's background. The most popular language used recently to create web-applications is PHP. As a result, PHP served as the project's primary backend language. We used the readily linkable, real-time MySQL database as the database, which is user-friendly.

**PHP**: PHP is known for its simplicity, flexibility, and efficiency, and it is particularly well-suited for building dynamic, data-driven websites. It is often used in conjunction with a database, such as MySQL.

**XAMPP :** XAMPP aims to create an easy-to-install distribution for developers to enter the Apache realm. XAMPP is set up with all functionality enabled to make it convenient for developers.

Laravel : Laravel is a free, open-source PHP web framework used for web application development. It is built on top of several Symfony components and makes it easier for developers to write web applications by providing a set of tools and resources. Laravel provides a clean and elegant syntax, which makes it easier to write and maintain code, and it comes with a range of features such as routing, authentication, and templating, which can help you build robust and scalable web applications quickly.

**MySQL :** MySQL provides data integrity protection through the use of the Secure Sockets Layer (SSL) protocol, data masking, authentication plugins, and other layers of security. Additionally, a firewall that guards against online threats is part of the MySQL Enterprise package.

#### **4.3 Interaction Design and UX Experience**

The technique of encouraging interactions between users of systems or services is known as interaction design. This is among your application's most important components. An excellent user experience is a result of well-designed interactions. Before designing, user experience should be thought of.

### **4.4 Implementation Requirements**

# **Tools and Technology**

For developing a "AR Property System" , We used several tools and technologies to build this software are listed below –

- Presentation Layer: HTML5, SCSS, JavaScript, Livewire
- Presentation Layer Frameworks: Laravel
- Data Layer: MySQL
- Tools: VS Code, Google Chrome

**VS CODE:** VS Code is a popular and faster IDE facilities usable extensions installation, code formatting with integrated terminal facility.

**Google Chrome**: In order to preview the presentation layer, testing and debugging, Google Chrome is a popular and great browser with facility of inspecting console and network tab along with checking the DOM structure.

# **CHAPTER 5 Implementation And Testing**

### **5.1 Implementation of Database Design**

All necessary data for this application is kept in the database. Developers commonly store data in secure databases.

Like , MySQL and NoSQL

For store our data we used MySQL server .

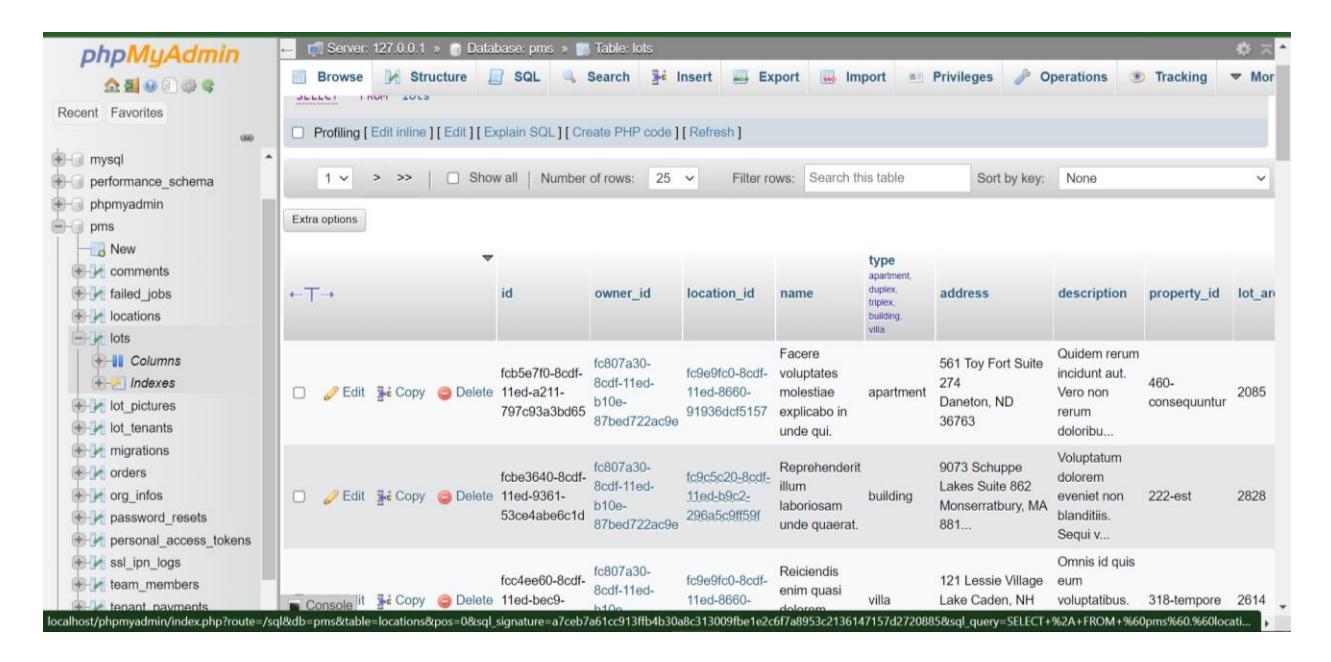

Figure 5.1.1: Database Storage

| <b>All localhost / 127.0.0.1 / pms / tena X</b>                                                                                   | $\pm$                                                                                                    | $\checkmark$    | σ<br>$\times$          |  |  |  |  |  |
|----------------------------------------------------------------------------------------------------|----------------------------------------------------------------------------------------------------|-----------------|------------------------|--|--|--|--|--|
| C                                                                                                    | ピ<br><b>1</b> localhost/phpmyadmin/index.php?route=/sql&pos=0&db=pms&table=tenant_payments                                                                                                    | ☆ 1             | *口的<br>÷               |  |  |  |  |  |
| phpMyAdmin                                                                                                    | Server: 127.0.0.1 » <b>Database:</b> pms » <b>R</b> Table: tenant payments                                                                                                    |                 | ☆ ス                    |  |  |  |  |  |
| 企業→◎●                                                                                                    | $\frac{1}{2}$ insert<br>$\equiv$ Export<br>Dperations<br>Structure<br>$\Box$<br><b>SQL</b><br>$\Box$ Import<br><b>Privileges</b><br><b>Browse</b><br><b>Search</b><br>畐                                            | <b>Tracking</b> | $\triangledown$ Mor    |  |  |  |  |  |
| Recent Favorites<br>60                                                                                                    | FROM `tenant_payments`<br><b>SELECT</b>                                                                                                    |                 |                        |  |  |  |  |  |
| phpmyadmin<br>$\blacktriangle$                                                                                                    | □ Profiling [ Edit inline ] [ Edit ] [ Explain SQL ] [ Create PHP code ] [ Refresh ]                                                                                                    |                 |                        |  |  |  |  |  |
| $\vdash \Box$ pms<br>$\overline{\mathbb{B}}$ New<br>$+$ comments                                                                  | Search this table<br>Number of rows:<br>$25 \times$<br>$\Box$ Show all<br>Filter rows:                                                                                                    |                 |                        |  |  |  |  |  |
| $\Box$ failed jobs<br>$H$ locations                                                                                               | Extra options                                                                                                    |                 |                        |  |  |  |  |  |
| <b>E-M</b> lots                                                                                                    | payment_method<br>id<br>lot id<br>payment date rent month<br>$\leftarrow$ T $\rightarrow$<br>tenant id<br>trans id<br>amount<br>cash, online                                                                       |                 | created at             |  |  |  |  |  |
| $\Box$ lot pictures<br>lot_tenants<br>$+$ migrations<br>$+$ orders                                                                | 29075e90-<br>0433b280-<br>8cd6-11ed-<br>8ccb-11ed-<br><b>But We Copy O</b> Delete<br>2023-01-05<br>63b697ac477e1 55405.58 cash<br>n.<br>January<br>9a09-<br>$ad91-$<br>7f67682d1d51 69fde629ad71                   |                 | 2023-01-05<br>09:26:04 |  |  |  |  |  |
| er org_infos<br>password_resets<br>$+$ personal access tokens<br>ssl ipn logs<br>team_members                                     | n<br>Check all<br>With selected:<br>$\blacktriangleright$ Edit<br>$\frac{1}{2}$ Copy<br>$\Box$ Export<br><b>O</b> Delete<br>Search this table<br>$\Box$ Show all<br>Number of rows:<br>$25 \times$<br>Filter rows: |                 |                        |  |  |  |  |  |
| <b>A<sub>N</sub></b> - <b><i>e</i></b> tenant payments<br>$H - I$ Columns<br>$H - Inders$<br><b>IEH</b> users<br><b>E</b> -I test | <b>Query results operations</b><br><b>E</b> Copy to clipboard<br><b>Print</b><br>Export<br><b>Display chart</b><br>Create view<br>$\Box$ Console<br><b>Contractor</b>                                              |                 |                        |  |  |  |  |  |
| $\Omega$<br>Ξi<br>$\circ$<br>H                                                                                                    | N.<br>$\geq$<br>17°C Clear $\wedge$ 0 $\bigoplus$ $\bigoplus$ ( $\bigoplus$ $\bigoplus$ )                                                                                                    |                 | 6:38 PM                |  |  |  |  |  |
|                                                                                                    | н.                                                                                                    |                 | ₹<br>1/5/2023          |  |  |  |  |  |

Figure 5.1.2: Stored data

### **5.2 Implementation of Front-end Design**

Designing any type is simple but designing a user friendly one is very difficult. The main thing about a web-application is its design and how user friendly it is. For Front-end Design we use .

A screenshot of our web-application page with the flat in home page is shown below in Figure 5.2.1.

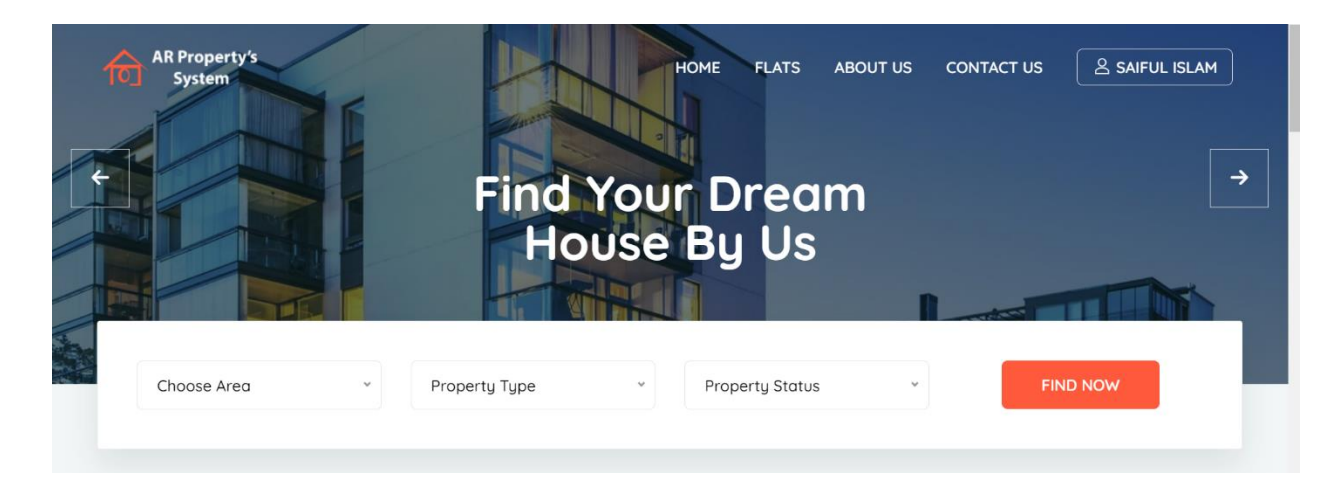

Figure 5.2.1: Home Page

In Figure 5.2.2, Login page where consumers and owners can log in to the system.

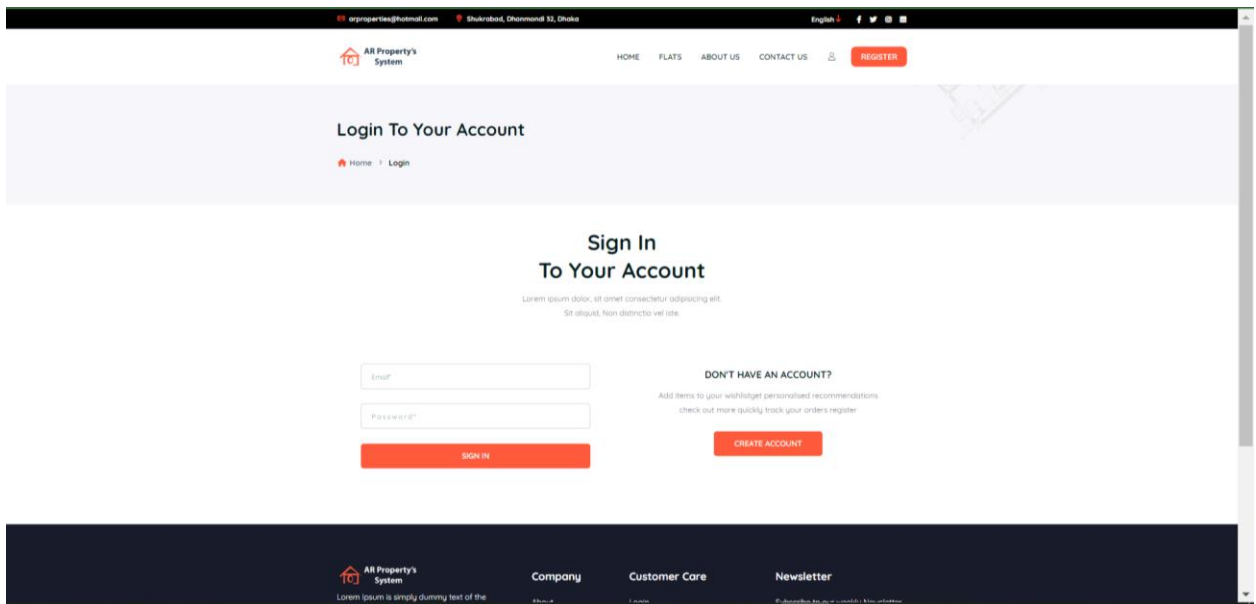

Figure 5.2.2: Login Page

In Figure 5.2.3, Registration page where consumers and owner register with this from.

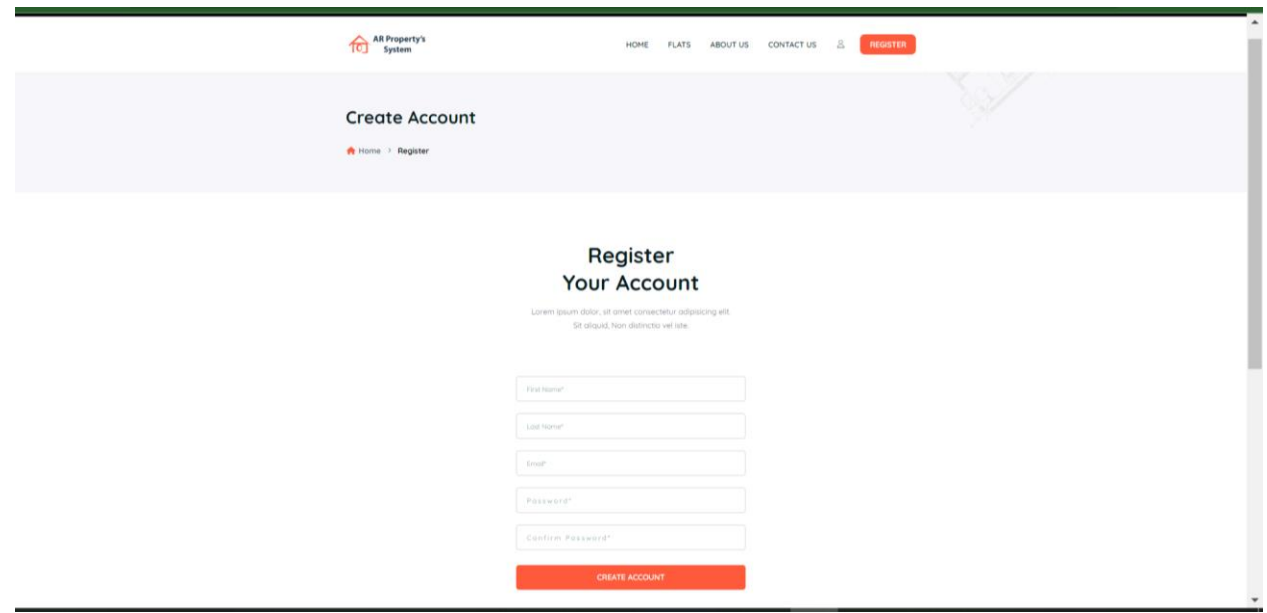

Figure 5.2.3: Registration Page

In Figure 5.2.4, Here, It's a flat detail page where anyone can show some properties decription.

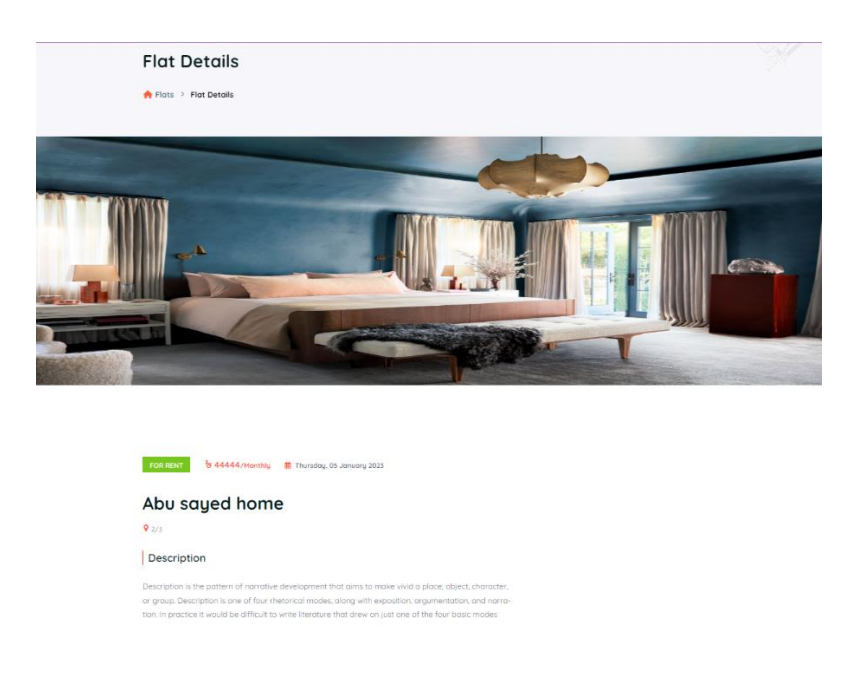

Figure 5.2.4: Flat details page

In Figure 5.2.5, Here, Property Details , maps and utilities , where people can book apartments.

©Daffodil International University 41

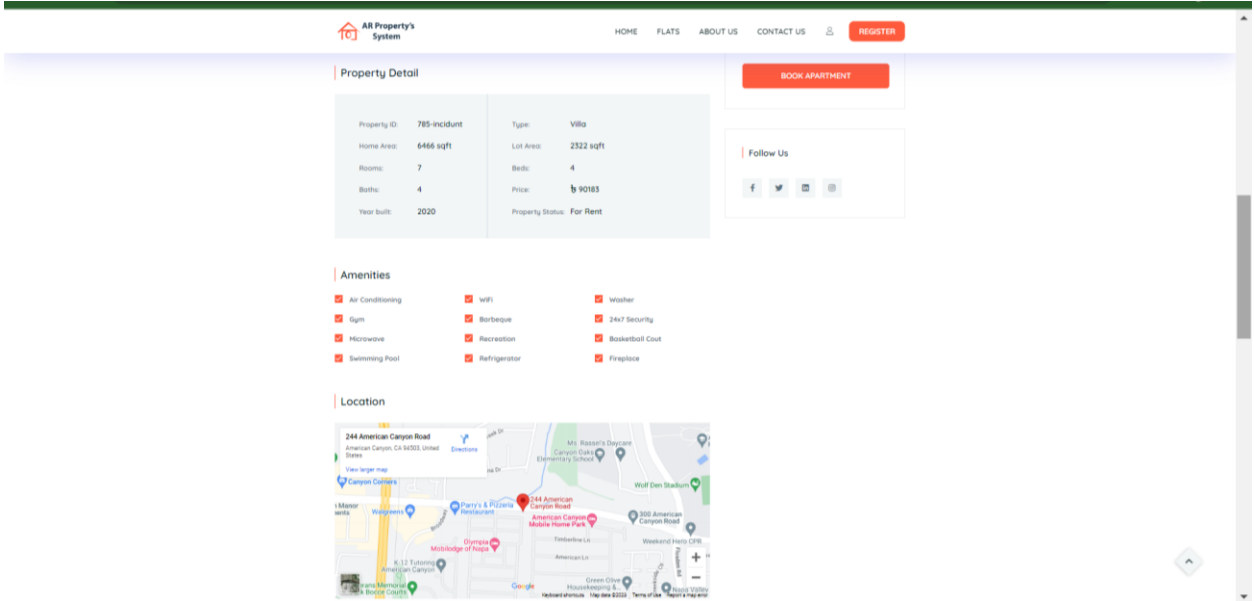

Figure 5.2.5: Flat details with map

In Figure 5.2.6, Here, Checkout page to get a service.

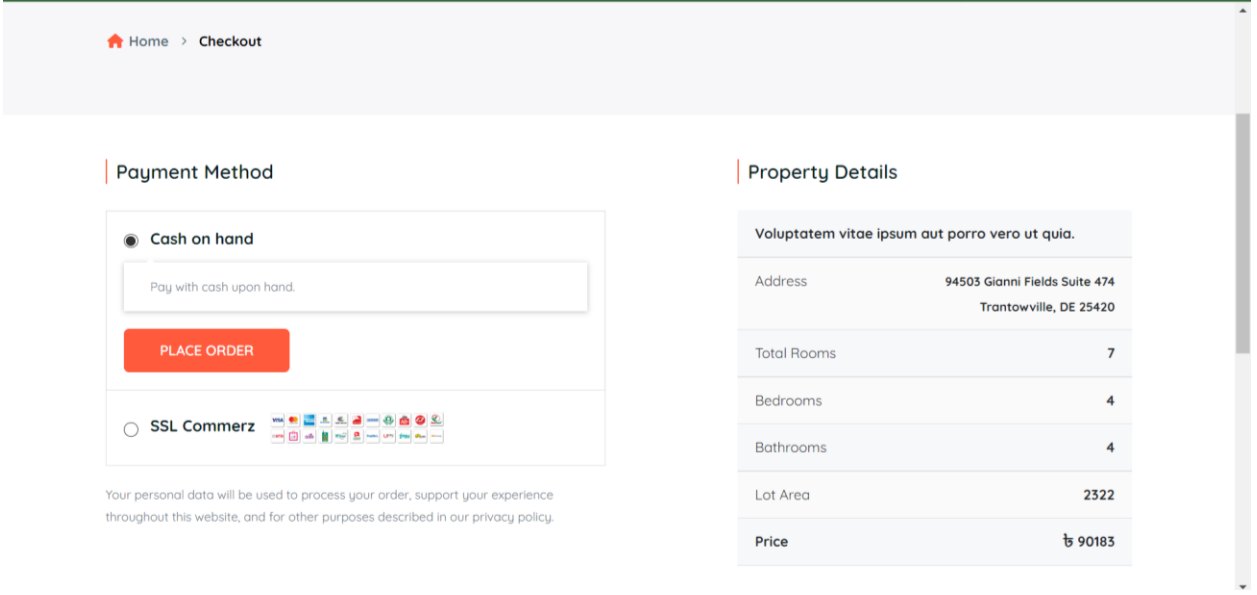

Figure 5.2.6: Checkout

Here,Tenter can access the payment method by credit card and also mobile banking in Figure 5.2.7.

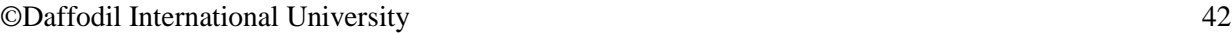

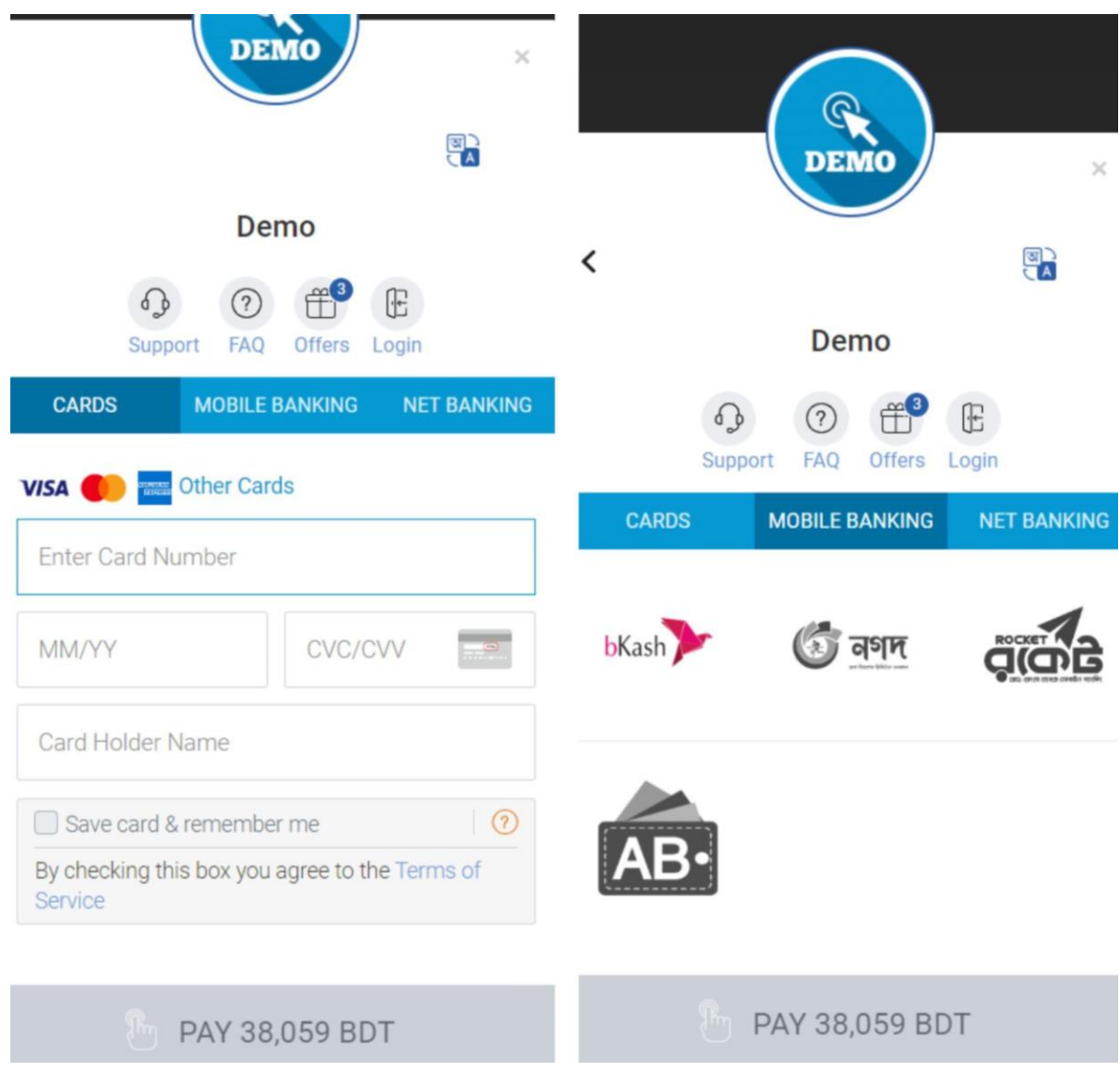

Figure 5.2.7: Payment Method

Here,Verification for security purpose in Figure 5.2.8.

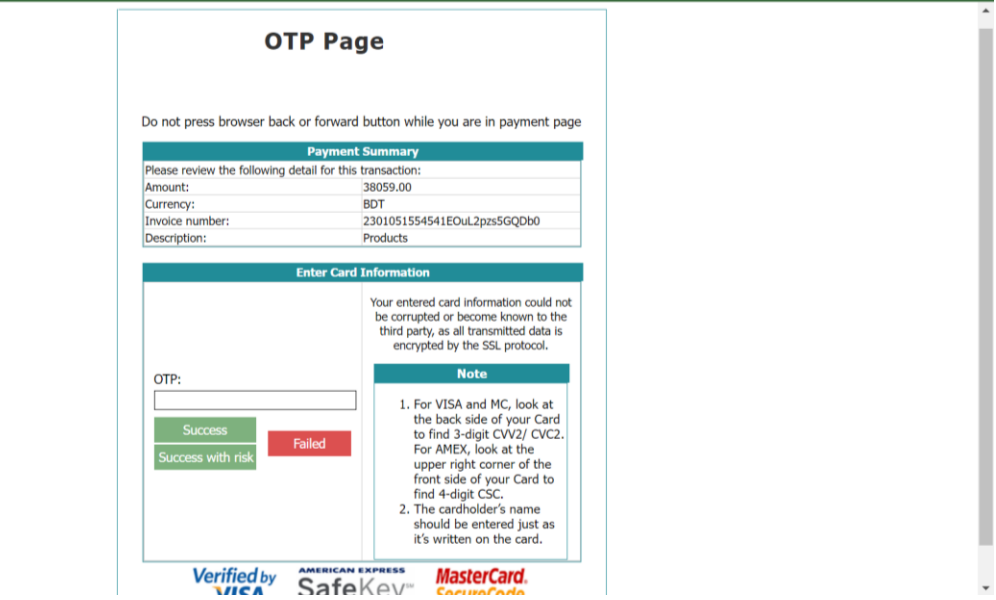

Figure 5.2.8: OTP Verification

Here, Owner and Tenter can access their all features in Figure 5.2.9.

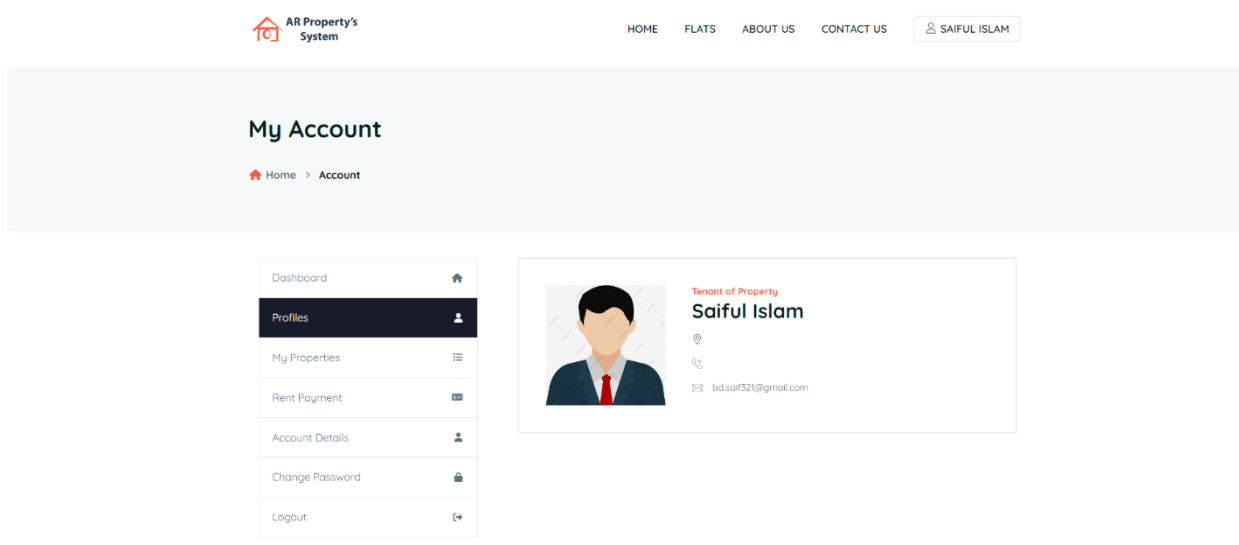

Figure 5.2.9: My account with dashboard

Here, Owner and Tenter can access my property in Figure 5.2.10.

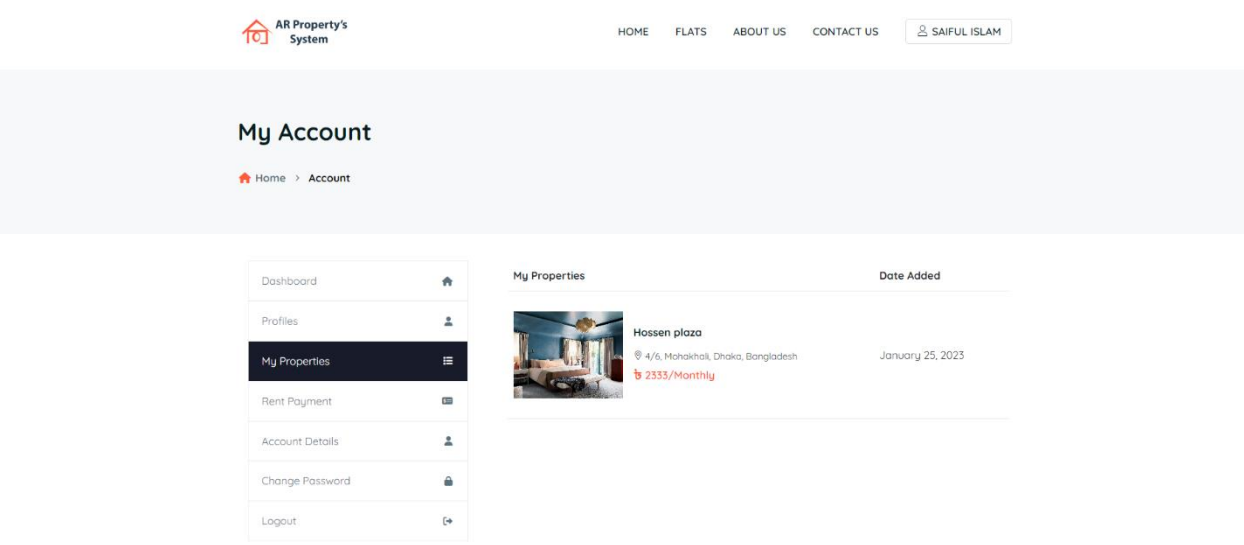

Figure 5.2.10: My Property

Here, the Owner or Admin or Tender can access and see all the information and also can edit in Figure 5.2.11.

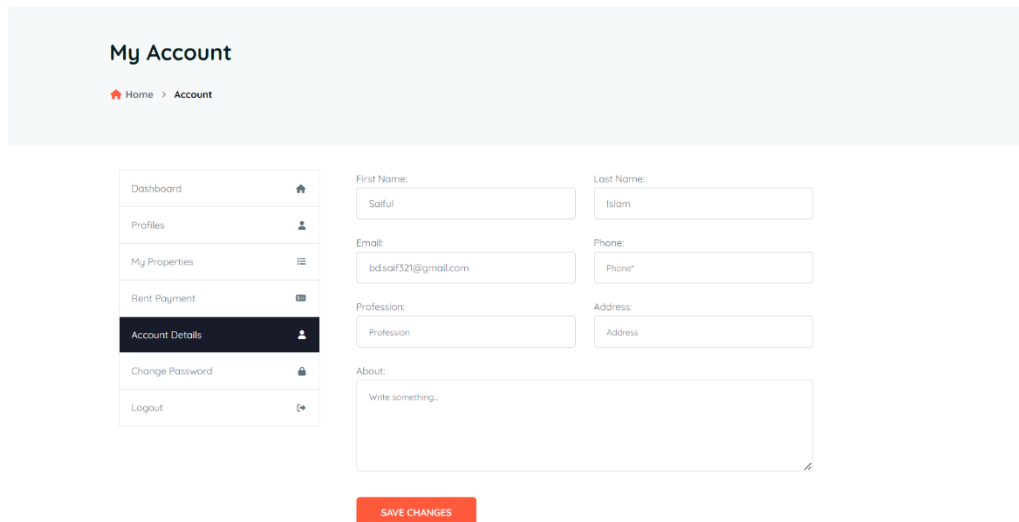

Figure 5.2.11: My account with edit options

©Daffodil International University 45 In Figure 5.2.12, Here, All necessary details for contract us.

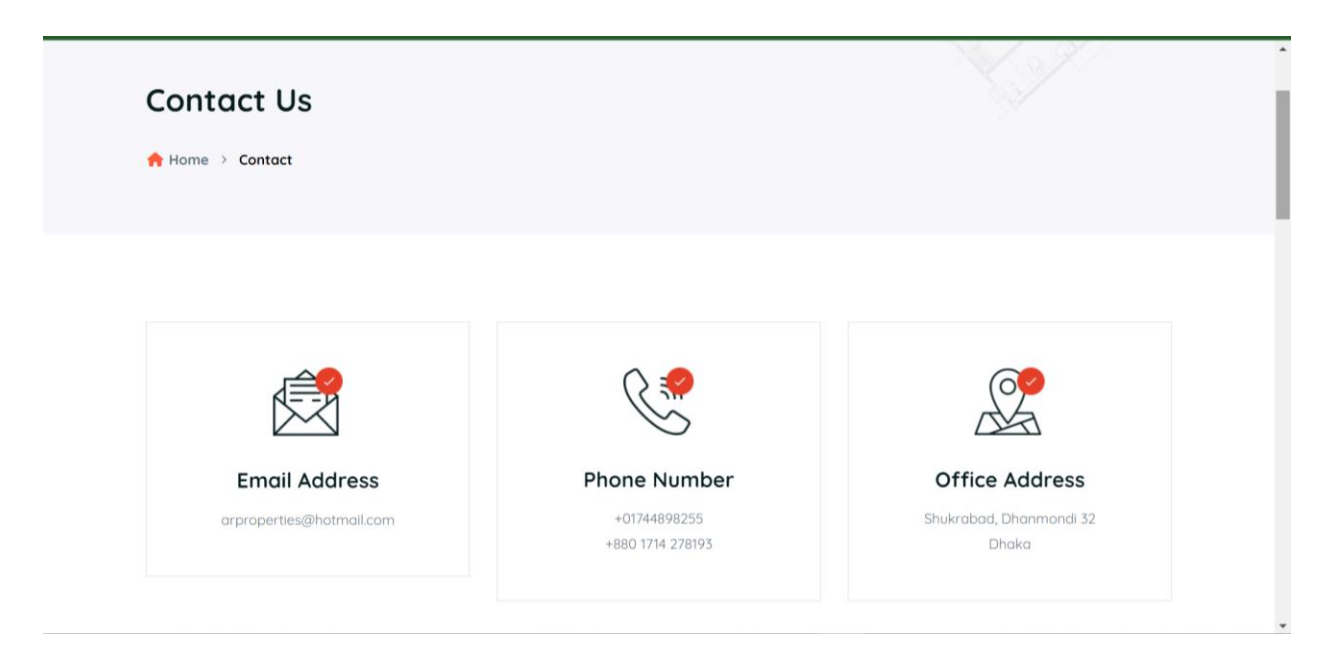

Figure 5.2.12: Contract us

In Figure 5.2.13, Here, To get a quote , where you can leave some quote with details.

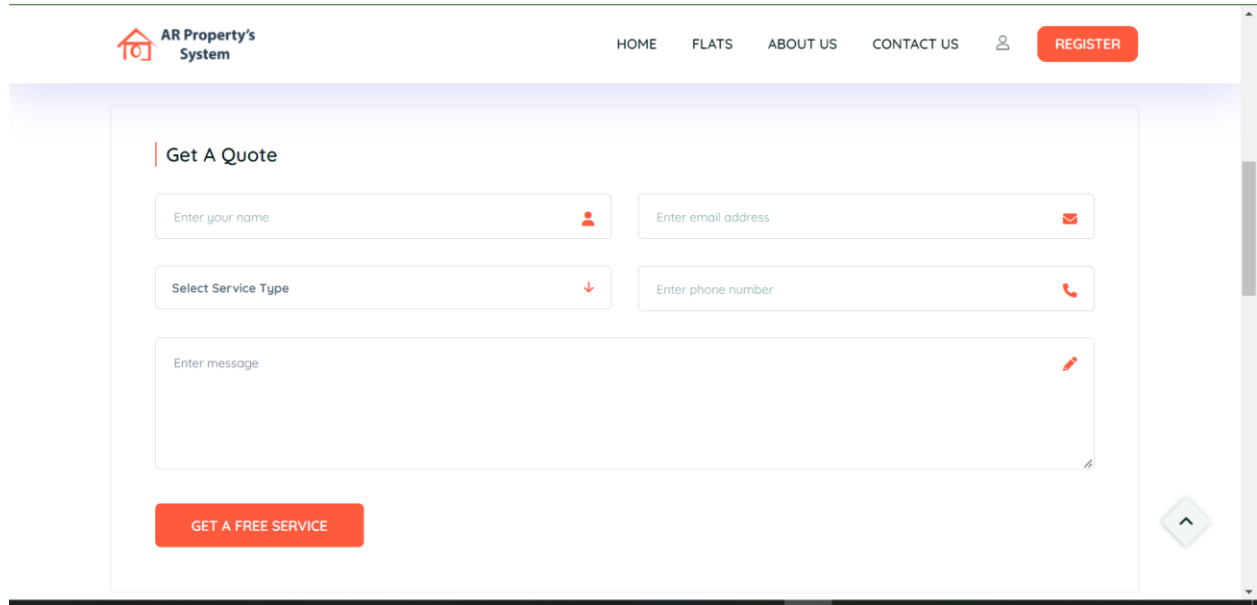

Figure 5.2.13: Get a quote

In Figure 5.2.14, Here, Our all information about the project and also about team members.

©Daffodil International University 46

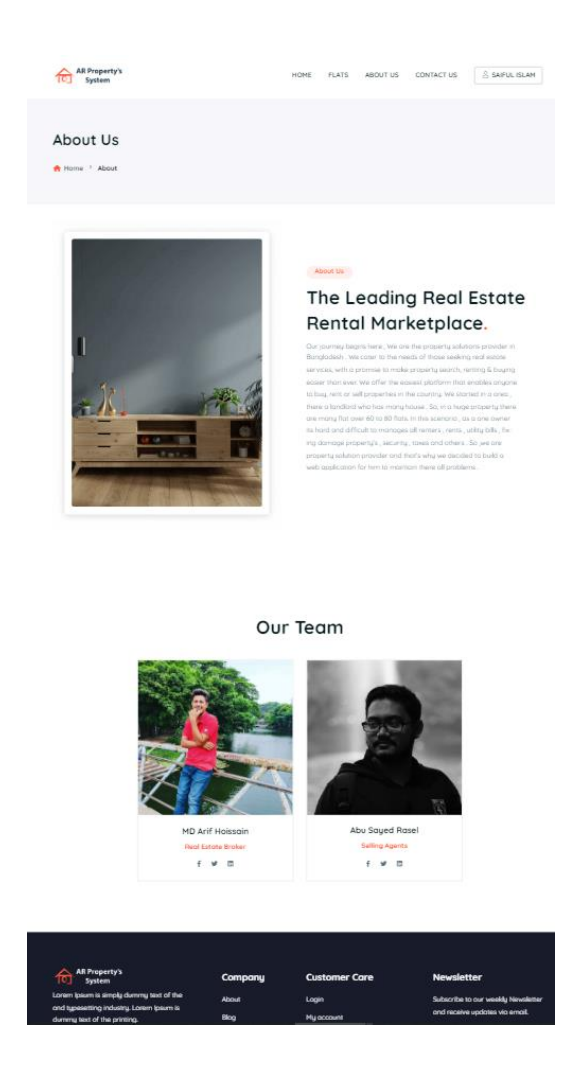

Figure 5.2.14: About us

# **5.3 Feature of Testing Implementation**

Those tests are implemented for this web-application. Testing is the most crucial for developing a good, complete and error-free system. To find faults, correct them, and make it simpler to use, we basically tested it.

Feature to be tested are given below :

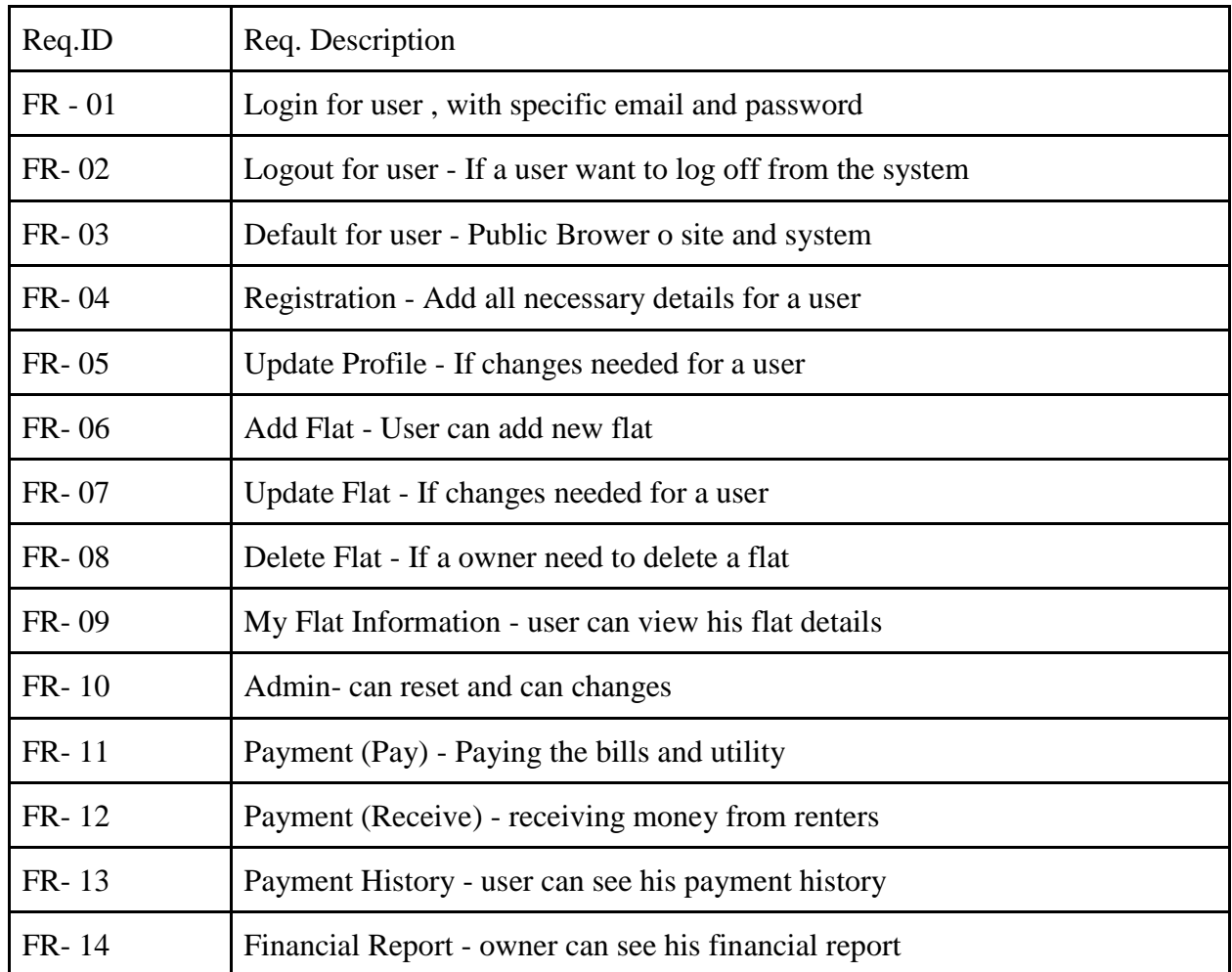

# **5.3.1 Testing Trace and Reports**

Table 5.3.1:Testing Details and Status Report

| Req.ID    | Req. Description                                            | <b>Test Case</b> | <b>Status</b> |
|-----------|-------------------------------------------------------------|------------------|---------------|
| $FR - 01$ | Login for user, with specific email and password            | $TC-1$           | Passed        |
| FR-02     | Logout for user - If a user want to log off from the system | $TC-2$           | Passed        |
| FR-03     | Default for user - Public Brower o site and system          | $TC-3$           | Passed        |

©Daffodil International University 48

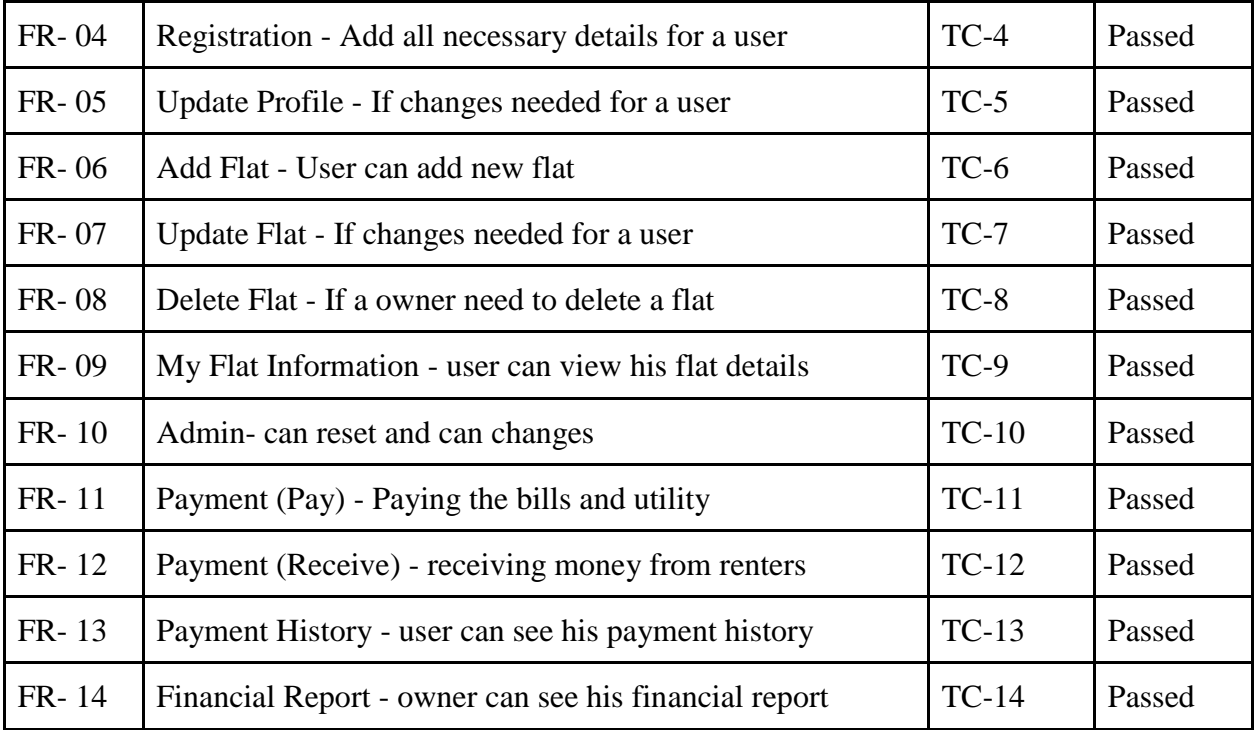

# **CHAPTER 6 Impact On Society , Environment And Sustainability**

### **6.1 Impact on Society and Environment**

Nowadays technology is improving so much that every application is acceptable for society and environment these days. From our application people can save time of need and give time to improve the environment and society. Besides, you can pay attention to your health, think about your health and keep your environment healthy. Keep people free from tension.

### **6.2 Sustainability Plan**

In order to improve this project for the future, some worthless investment should be made like some changes practice small works here are profitable for everyone. New features will be added where the financials will improve a lot and reduce the cost at the same time. The structure of the data structure should be done in a more beautiful and cost less manner so that it gives better performance in the future. Work should be done on a regular basis so that there is no impact on the financier.

# **CHAPTER 7 Conclusion**

### **7.1 Discussion and Conclusion**

Life is short and time is precious in today's fast moving life. The wastage of time finding a rent or home . Also it's a waste of our body energy. This project is a web-based finding home for rent and a seller who wants to sell his home. It's specifically designed for them with an online based payment system and secured. Nowadays technology is improving so much that every application is acceptable for society and environment these days. From our application people can save time of need and give time to improve the environment and society.

# **7.2 Scope for Further Developments**

For further development :

- We will improve user experiences
- We will add new functionality and feature
- More security
- Mobile app development
- Add live chat communication

### **REFERENCES**

[1] Learn about Project Documentation, available at <<<https://pmiscse.daffodilvarsity.edu.bd/>>>, last accessed on 28-12-2022 at 11.30 PM.

[2] Visited for ideas, at <[< https://daffodilvarsity.edu.bd/](https://daffodilvarsity.edu.bd/) >>, last accessed on 29-12-2022 at 1.27 AM.

[3] Visited for ideas, at <[< https://www.bproperty.com/blog/bproperty-property-solutions-provider/](https://www.bproperty.com/blog/bproperty-property-solutions-provider/) >>, last accessed on 29-12-2022 at 1.27 AM.

[4] Visited for ideas, available at  $<<$  <https://www.bdhousing.com/about-us>  $>>$ , last accessed on 30-12-2022 at 4.50 PM.

[5] Learn about Models, available at << [https://www.tutorialspoint.com/sdlc/sdlc\\_waterfall\\_model.htm](https://www.tutorialspoint.com/sdlc/sdlc_waterfall_model.htm) >>, last accessed on 30-12-2022 at 7.30 PM.

[6] Learn about Models, available at << https://www.tutorialspoint.com/software\_testing\_dictionary/software\_requirement\_s pecification.html >>, last accessed on 30-12-2022 at 7.30 PM.

[7] Edited Documentation, available at <<<https://www.google.com/docs/about/>>>, last accessed on 04-01-2023 at 2.30 AM.

[8] Edited Diagrams, available at <<<https://www.draw.io/>>>>, last accessed on 04-01-2023 at 2.45 AM.

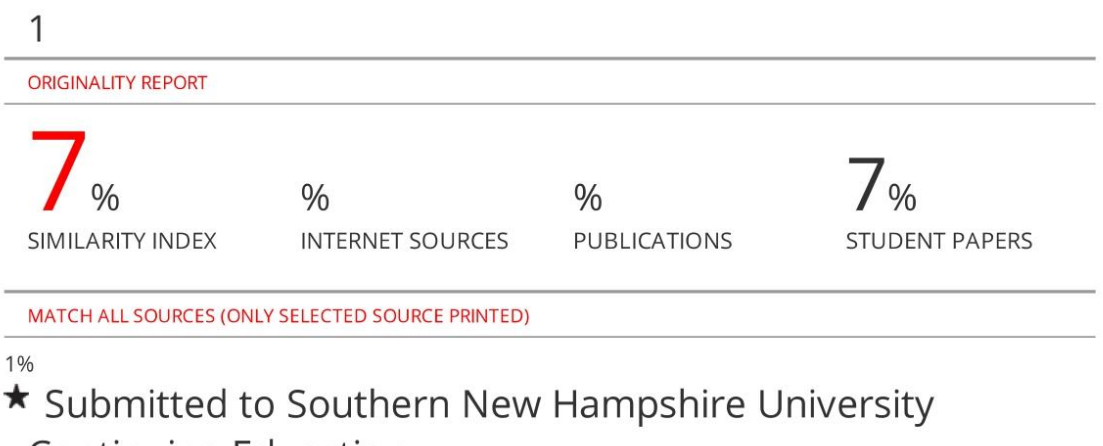

# - Continuing Education

Student Paper

Exclude quotes On Exclude bibliography Off

Exclude matches Off

©Daffodil International University 54